IM2065 06/2023 REV11

# **ASPECT® 300**

# ИНСТРУКЦИЯ ПО ЭКСПЛУАТАЦИИ

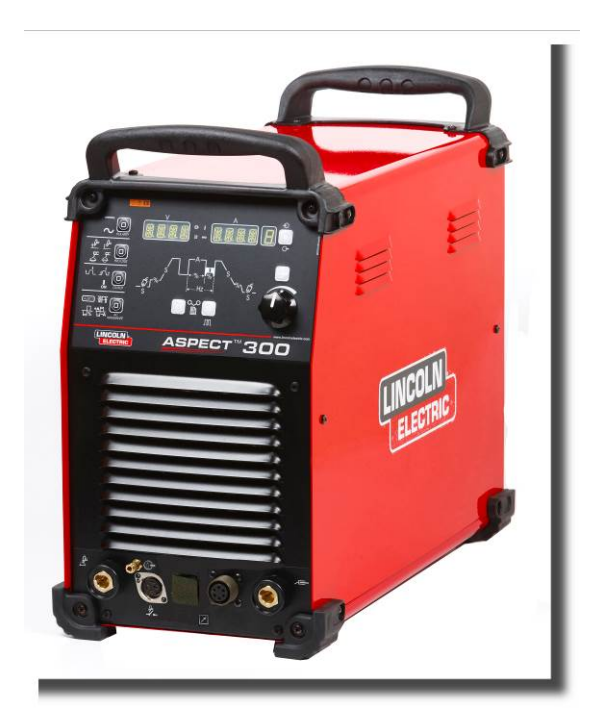

# EAC

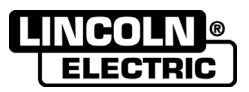

RUSSIAN

Lincoln Electric Bester Sp. z o.o. ul. Jana III Sobieskiego 19A, 58-260 Bielawa, Poland www.lincolnelectric.eu

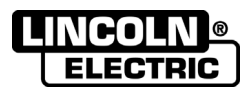

СПАСИБО! Благодарим за выбор высококачественной продукции компании Линкольн Электрик.

- При получении проверьте целостность упаковки и оборудования. В случае повреждения оборудования при  $\bullet$ доставке немедленно сообщите об этом дилеру.
- Для последующих обращений в сервисную службу запишите в приведенную ниже таблицу данные о Вашем  $\ddot{\phantom{0}}$ оборудовании. Наименование модели, код и серийный номер аппарата указаны на заводской табличке.

Наименование модели: Код и серийный номер: Дата и место покупки:

# РУССКИЙ СОДЕРЖАНИЕ

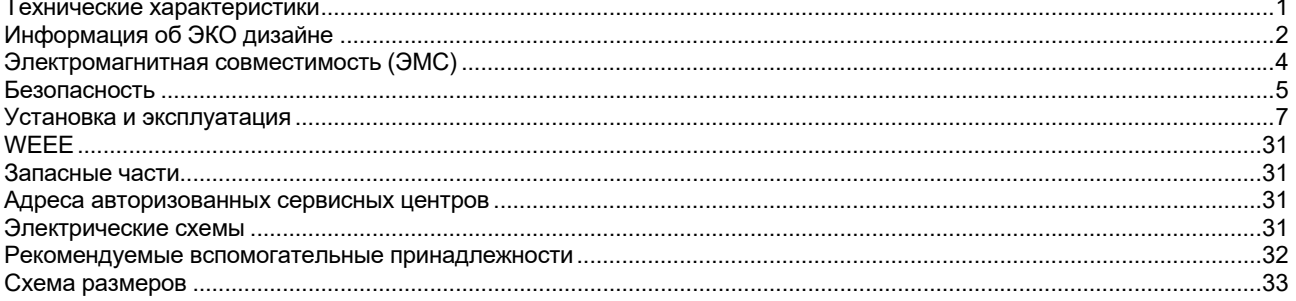

12/05

# **Технические характеристики**

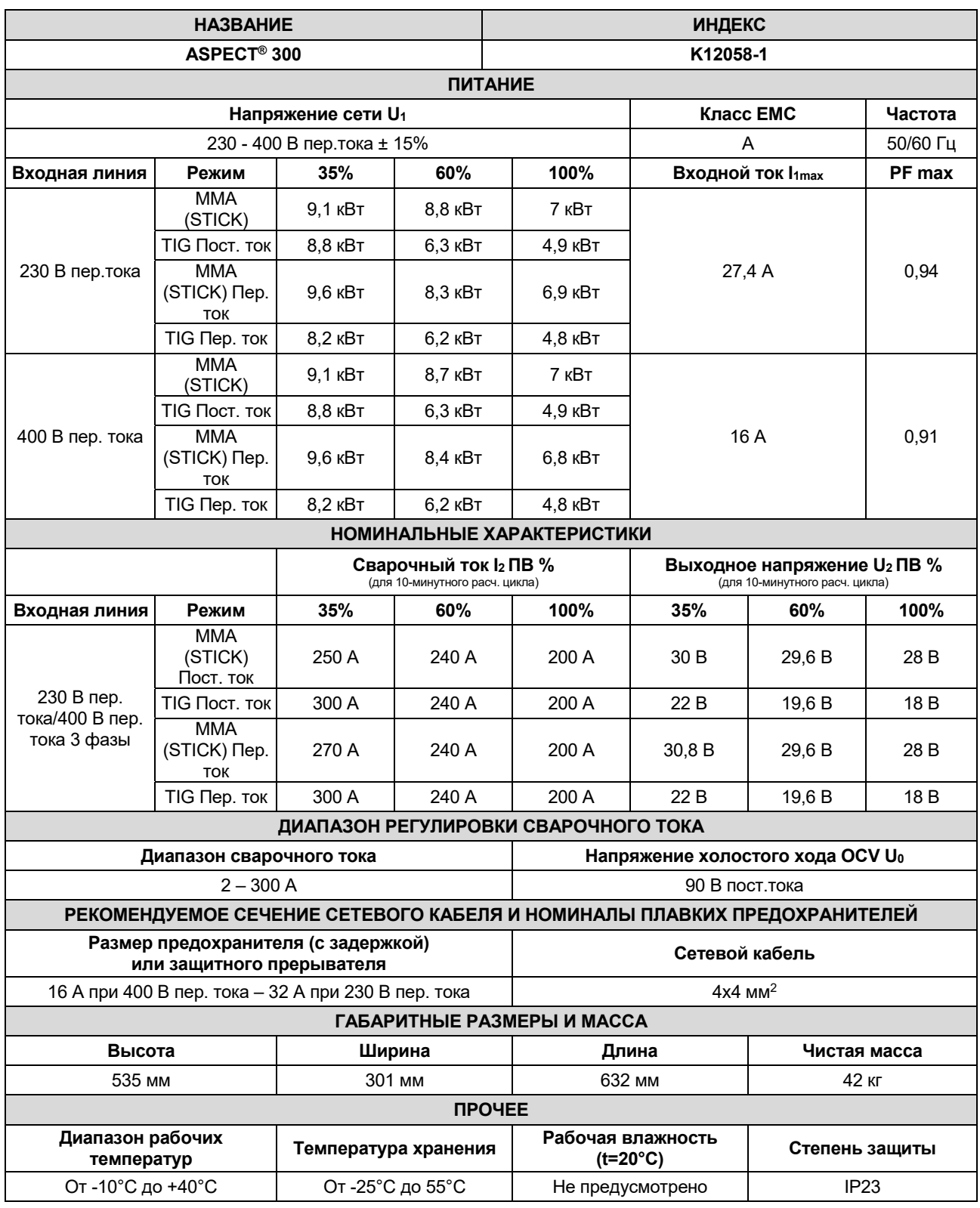

# **Информация об ЭКО дизайне**

Аппарат разработан в соответствии с требованиями Директивы 2009/125/EC и Регламента 2019/1784/EU.

Эффективность и энергопотребление в холостом режиме:

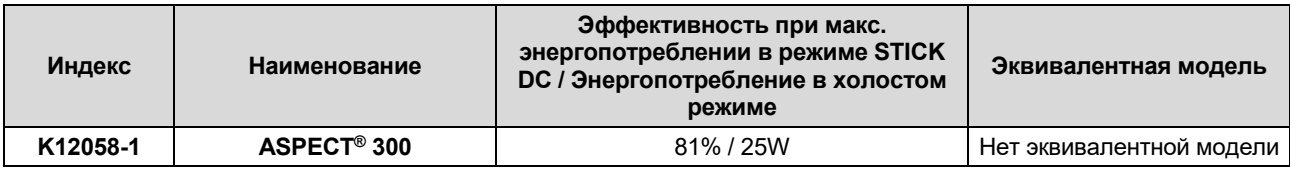

Макс.выходная мощность при STICK AC = 7,76 кВт

Макс.выходная мощность при STICK DC = 7,42 кВт

\*Измерено в режиме STICK DC 250 A / 30 В

Холостой режим при указанных в приведенной ниже таблице условиях.

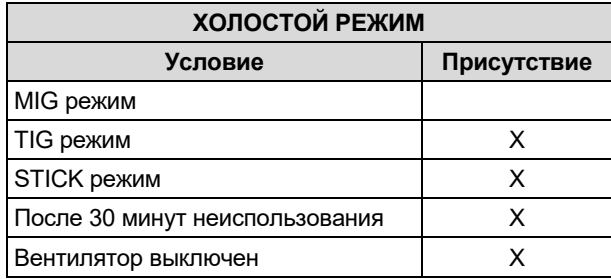

Значения эффективности и потребления в холостом режиме были замерены методами и на условиях, определенных стандартом на изделие EN 60974-1:20XX.

Название изготовителя, название изделия, кодовый номер, номер изделия, серийный номер и дата изготовления указаны на паспортной табличке.

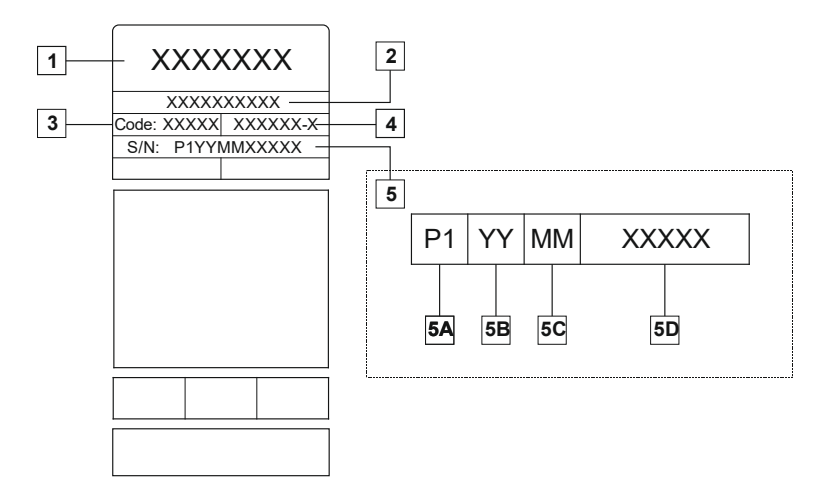

Где:

- **1-** Название и адрес изготовителя
- **2-** Название изделия
- **3-** Кодовый номер
- **4-** Номер изделия
- **5-** Серийный номер
	- **5A-** страна изготовления
	- **5B-** год изготовления
	- **5C-** месяц изготовления

**5D-** порядковый номер, отдельный для каждого аппарата

#### Использование стандартного газа для аппарата **MIG/MAG**:

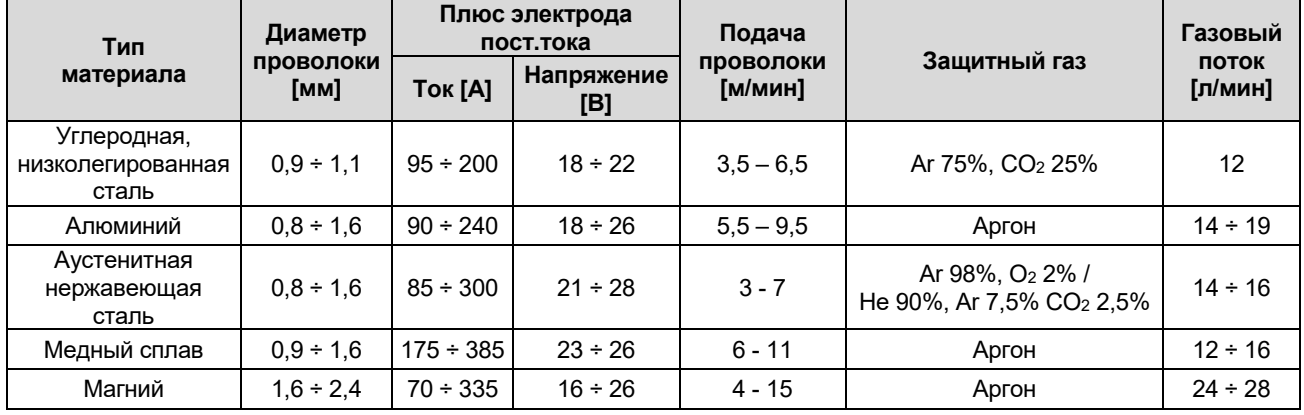

#### **Процесс Tig:**

В сварочном процессе TIG использование газа зависит от площади сечения сопла. Для наиболее распространенных горелок:

Гелий: 14-24 л/мин. Аргон: 7-16 л/мин.

**Примечание:** Чрезмерный расход обуславливает турболентность газового потока, который может втянуть атмосферные загрязнения в сварочную ванну.

**Примечание:** Встречный ветер или тяговое движение могут нарушить покрытие защитного газа, в целях защиты защитного газа используйте экран для блокировки воздушного потока.

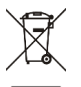

### **Завершение срока службы**

При завершении срока службы изделия, возможна его утилизация для переработки в соответствии с требованиями Директивы 2012/19/EU (WEEE), информацию о демонтаже изделия и основном сырье (CRM) можно получить на https://www.lincolnelectric.com/en-gb/support/Pages/operator-manuals-eu.aspx.

# **Электромагнитная совместимость (ЭМС)**

Данный аппарат разработан в соответствии со всеми действующими нормами и стандартами. Тем не менее, он может излучать электромагнитные помехи, которые способны влиять на другие системы, например: телефонные, радио и телевизионные приемники или мешать работе других систем безопасности. Помехи могут привести к проблемам в работе этих систем. Внимательно изучите данный раздел, чтобы исключить или уменьшить интенсивность электромагнитных помех, излучаемых данным аппаратом.

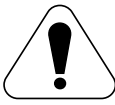

Данный аппарат предназначен для эксплуатации в производственных условиях.Установка и эксплуатация этого оборудования должны выполняться в соответствии с требованиями этой инструкции. При обнаружении любых электромагнитных помех следует провести необходимые мероприятия по их устранению. При необходимости обращайтесь за помощью в компанию «Линкольн Электрик». Данное оборудование соответствует стандарту IEC 61000-3-12, если мощность короткого замыкания Ssc в точке общего подключения между пользовательским источником напряжения и общественной сетью электропитания составляет не менее 2227 кВА. Ответственность за подключение к сети с мощностью короткого замыкания Ssc не менее 2227 кВА несет установщик или пользователь оборудования (при необходимости следует проконсультироваться с оператором сети).

Перед установкой источника следует проверить место предполагаемой установки и определить, на работу каких устройств могут повлиять электромагнитные помехи. Примите во внимание следующие системы:

- Сетевые, сварочные, управляющие и телефонные кабели, которые расположены в рабочей зоне или рядом с источником.
- Радио- и/или телевизионные передатчики. Компьютеры или оборудование с компьютерным управлением.
- Системы безопасности и контроля производственных процессов. Оборудование для калибровки и измерения.
- Медицинские приборы индивидуального пользования (электронные кардиостимуляторы или слуховые аппараты).
- Проверьте помехоустойчивость систем, работающих рядом с источником. Все оборудование в рабочей зоне должно удовлетворять требованиям к совместимости. Кроме этого, могут потребоваться дополнительные меры защиты.
- Размеры рабочей зоны зависят от конструкции того здания, в котором производится сварка, и от того, выполняются ли там какие-либо иные работы.

Чтобы уменьшить электромагнитное излучение от аппарата, необходимо:

- Подключить аппарат к сети питания в соответствии с рекомендациями, изложенными в этой инструкции. При возникновении помех необходимо принять дополнительные меры (например, установить сетевые фильтры).
- Длина сварочных кабелей должна быть минимальной, и располагаться они должны как можно ближе друг к другу. По возможности заземлите заготовку для снижения электромагнитного излучения. Сварщик должен проверить надежность заземления, от которого зависит исправность оборудования и безопасность работы персонала.
- Специальное экранирование кабелей в зоне сварки может способствовать снижению электромагнитного излучения. В некоторых специальных случаях применение экранирования необходимо.

# **ОСТОРОЖНО!**

Электрооборудование с характеристиками Класса A не предназначено для эксплуатации в жилых районах, где электроснабжение осуществляется низковольтными источниками, из-за проблем с электромагнитной совместимостью по причине возможных контактных или излучаемых помех.

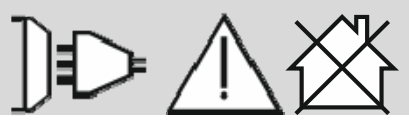

01/11

# **Безопасность**

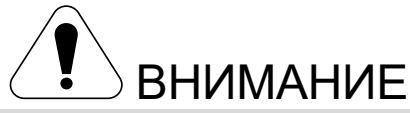

Изделием может пользоваться только квалифицированный персонал. Монтаж, эксплуатация, техобслуживание и ремонт оборудования должны выполняться только квалифицированным персоналом. Перед эксплуатацией этого изделия внимательно ознакомьтесь с данной инструкцией. Несоблюдение указаний, приведенных в этой инструкции, может привести к серьезным травмам, смертельному исходу или к поломке этого изделия. «Lincoln Electric» не несёт ответственности за неисправности, вызванные неправильной установкой, неправильным обслуживанием или несоответствующей эксплуатацией.

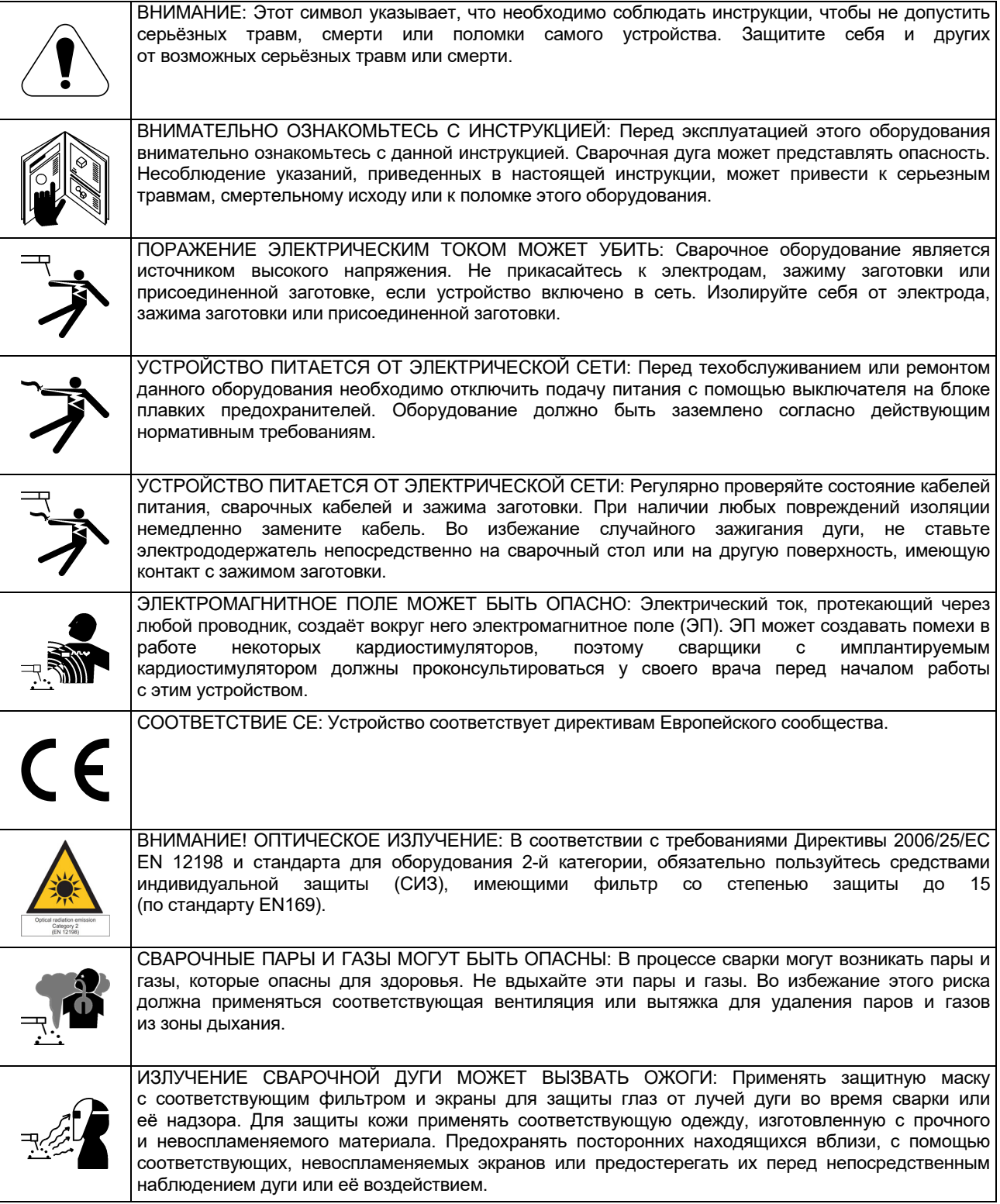

01/11

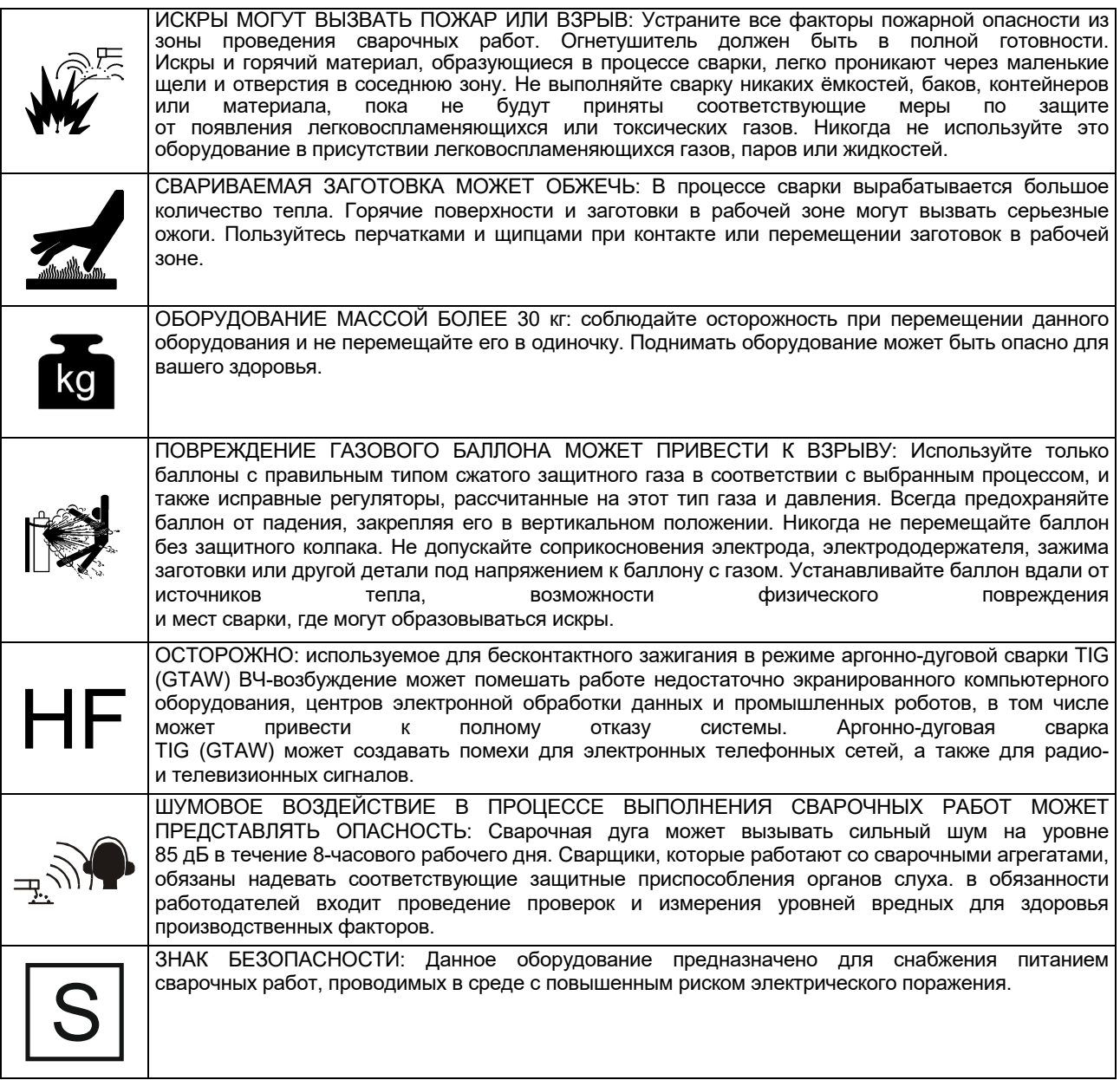

Изготовитель оставляет за собой право изменять и/или совершенствовать конструкцию оборудования, не обновляя при этом руководство пользователя.

### **Общее описание**

Аппарат **ASPECT® 300** предназначен для сварки SMAW и GTAW на постоянном и переменном токе. Изделие предназначено главным образом для удовлетворения требований процесса GTAW в режиме как постоянного, так и переменного тока: благодаря расширенным опциям меню, как начинающие, так и опытные сварщики могут регулировать параметры сварки для получения оптимальных характеристик.

Ниже поясняется, как войти в меню, и какие параметры можно задать.

Перед монтажом или эксплуатацией полностью ознакомьтесь с этим разделом.

#### **Выбор места для установки**

Данный аппарат предназначен для работы в сложных производственных условиях. Для продления его срока службы и обеспечения надежной работы очень важно выполнять простые профилактические мероприятия.

- Запрещается ставить или эксплуатировать оборудование на поверхностях с наклоном более 15° от горизонтали.
- Не допускается использование аппарата для размораживания труб.
- Оборудование следует устанавливать в местах с хорошей циркуляцией чистого воздуха. При этом должно обеспечиваться беспрепятственное прохождение воздуха через воздухозаборные жалюзи аппарата. Запрещается накрывать аппарат бумагой, рабочей одеждой или тряпками, когда он включен.
- Периодически удаляйте пыль и грязь, оседающие внутри аппарата.
- Класс защиты аппарата IP23. Тем не менее, рекомендуется, по возможности, не подвергать аппарат воздействию воды, не ставить его на влажную поверхность и в грязь.
- Установите аппарат вдали от радиоуправляемых устройств. Работающее оборудование может отрицательно повлиять на работу этих устройств и привести к их сбоям или повреждениям. Изучите раздел «Электромагнитная совместимость» данного руководства.
- Запрещается работать в местах, где температура окружающего воздуха превышает +40°С.

# **Подключение к сети питания**

подключением аппарата необходимо проверить напряжение, фазы и частоту питающей сети. Разрешенные параметры сети указаны в разделе технических характеристик в этой инструкции или на заводской табличке на самом аппарате. Убедитесь, что аппарат заземлен.

Убедитесь в том, что сеть питания способна обеспечить необходимую мощность для нормальной работы аппарата. Номинал предохранителей и сечение кабеля указаны в разделе технических характеристик в этой инструкции.

Данные аппараты могут работать от генераторов с двс, при условии, что генератор вырабатывает необходимые напряжение, частоту и мощность, указанные в разделе технических характеристик данного руководства. Кроме этого, к вспомогательному источнику генератора предъявляются следующие требования:

400 В пер.тока 3 фазы:

- Пиковое напряжение AC: не более 670 В.
- Диапазон изменения частоты сети: от 50 до 60 Гц.
- Действующее напряжение формы волны переменного тока: 400В ± 15%.

230 В пер.тока 3 фазы:

- Пиковое напряжение AC: не более 410 В.
- Диапазон изменения частоты сети: от 50 до 60 Гц.
- Действующее напряжение формы волны переменного тока: 230В ± 15%.

Это очень важное условие, требующее проверки, т.к. многие генераторы с двс создают высоковольтные пики. Ввиду опасности выхода из строя не рекомендуется работа этого оборудования с<br>генераторами, не соответствующими данным не соответствующими данным условиям.

### **Подключение кабелей**

Сварочные кабели имеют разъемы Twist-Mate, обеспечивающие быстрое подключение и отключение от аппарата. См. следующие разделы для подключения аппарата в режимах сварки электродом (MMA) или TIG (GTAW).

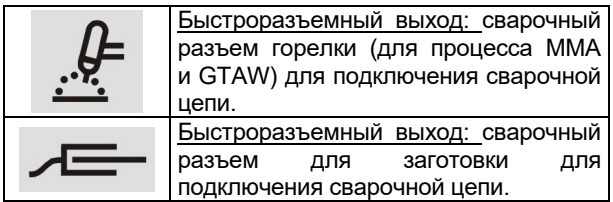

#### **Сварка электродом (MMA)**

В комплектацию данного аппарата не входит комплект сварочных кабелей для сварки ММА, но его можно<br>приобрести отлельно Лля более подробной приобрести отдельно. Для более подробной информации см. раздел «Принадлежности».

Перед началом сварки определите полярность используемых электродов. Для получения этой информации проверьте технические характеристики электрода. Затем подключите сварочные кабели к сварочным разъемам оборудования в соответствии с выбранной полярностью. На рисунке ниже показан способ подключения для горелки.

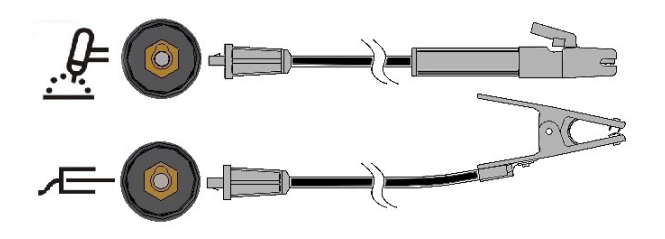

Подключите электродный кабель к терминалу горелки, а зажим заготовки - к терминалу заготовки. Вставьте соединитель с ключом, выровняв его так, чтобы выступ ключа входил в ответный паз, и поверните его на ¼ оборота по часовой стрелке. Не затягивайте слишком сильно.

Опции полярности для ММА (Stick) - (DC+, DC-, AC) – можно выбрать с помощью кнопки на лицевой панели и меню, см. ниже.

#### **Сварка вольфрамовым электродом в среде инертного газа TIG (GTAW)**

В комплектацию данного аппарата не входит ТИГгорелка для сварки ТИГ, но её можно приобрести отдельно. Для более подробной информации см. раздел «Принадлежности».

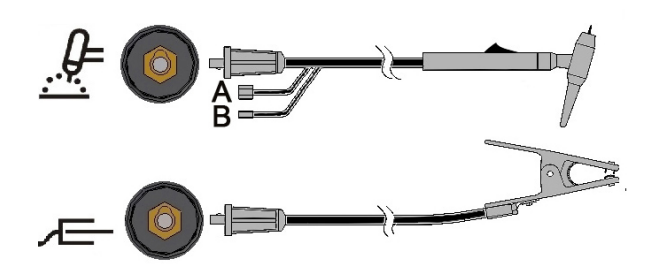

Подключите кабель горелки к терминалу горелки на аппарате, и зажим заготовки - к терминалу горелки. Вставьте соединитель с ключом, выровняв его

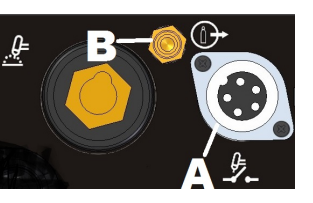

так, чтобы выступ ключа входил в ответный паз, и поверните его на ¼ оборота по часовой стрелке. Не затягивайте слишком сильно. И наконец, присоедините газовый шланг от TIG-горелки к газовому соединителю (В) на передней части аппарата. В случае необходимости, в комплектацию включен дополнительный газовый соединитель для фитинга на передней части аппарата. Далее, подсоедините фитинг на задней части аппарата к газовому регулятору на используемом баллоне. Необходимая арматура входит в комплект поставки. Присоедините курок TIG-горелки к соединителю курка (А) на передней части аппарата.

#### **Сварка TIG с горелкой с водным охлаждением**

Аппарат может использоваться с узлом охлаждения: COOLARC-46

Если к аппарату подключен упомянутый выше узел Coolarc, он будет включаться и отключаться<br>автоматически, чтобы обеспечить охпажление автоматически, чтобы обеспечить охлаждение горелки. В режиме электродной сварки Stick узел охлаждения отключен.

В комплектацию данного аппарата не входит ТИГгорелка с охлаждением, но ее можно приобрести отдельно. Для более подробной информации см. раздел «Принадлежности».

#### **ВНИМАНИЕ**

Аппарат оснащен электрическим разъёмом для узла Coolarc, который находится на задней части аппарата. Этот разъем предназначен ТОЛЬКО для указанного узла Coolarc.

#### **ВНИМАНИЕ**

Перед подключением узла охлаждения тщательно ознакомьтесь с руководством по обслуживанию, прилагающимся к узлу охлаждения.

#### **ВНИМАНИЕ**

Подключайте и отключайте узел охлаждения, когда аппарат выключен.

#### **Подключение пульта дистанционного управления.**

Для выбора пульта ДУ см. раздел «Принадлежности». Для использования пульта ДУ

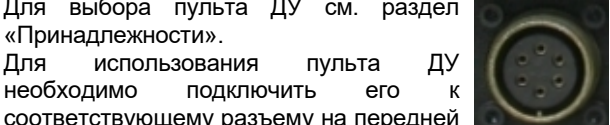

соответствующему разъему на передней панели аппарата. Оборудование самостоятельно определит подключение пульта ДУ и включит индикацию дистанционного управления REMOTE LED. Более подробная информация об этом режиме работы приводится в следующем разделе.

#### **БЕСПРОВОДНОЕ УПРАВЛЕНИЕ**

Управление аппаратом может осуществляться также с помощью беспроводного дистанционного устройства. Для

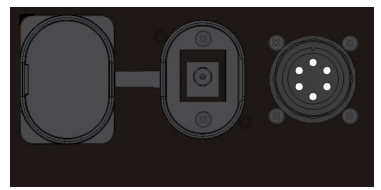

этого на передней панели аппарата устанавливается вспомогательный разъем для питания беспроводного устройства. Этот разъем защищен пластиковой крышкой. Для информации о номере детали см. раздел «Принадлежности».

#### **Задняя панель**

- A. Сетевой выключатель: Включает/Выключа ет аппарат от сети.
- B. Сетевой кабель: Подключает аппарат к сети физически.
- C. Вентилятор: Не блокируйте и не закрывайте фильтром отверстие вентилятора.<br>Функция "F A N " Функция (Fan As Needed) – «Охлаждение при необходимости» -

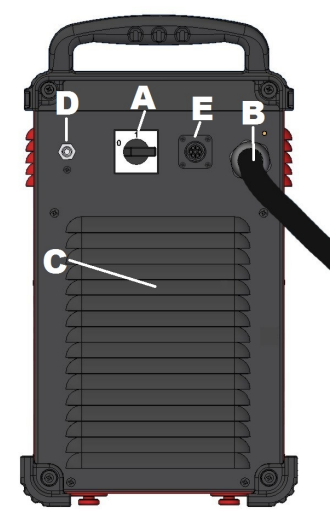

обеспечивает автоматическое включение и отключение вентилятора. При включении аппарата вентилятор включается только на время запуска (на несколько секунд). Вентилятор включится при выполнении сварочных работ и будет работать в процессе сварки. Если сварка не выполняется в течение более 10 минут, аппарат перейдет в «Зеленый режим».

#### **Зеленый режим**

«Зеленый режим» - функция, которая переводит аппарат в режим ожидания:

- Подача сварочного тока отключена.
- Вентиляторы замедляются
- Горит только индикатор питания ВКЛ.
- На дисплее отображается символ тире

Это позволяет уменьшить попадание пыли внутрь аппарата и снизить расход энергии.

Для восстановления перезагрузите аппарат в режим сварки или нажмите курок ТИГ, либо нажмите любые кнопки на передней панели, или же поверните ручку регулировки кодирующего устройства.

ПРИМЕЧАНИЕ: Если к аппарату подключен узел охлаждения ТИГ-горелки COOLARC, он будет включаться и отключаться функцией «Зеленый<br>режим», также на основе опции СООL режим», также на основе опции (Охлаждение). Для более подробной информации см. раздел меню SYS.

#### **Холостой режим**

Через 30 минут простоя без выполнения сварки аппарат переходит в режим пониженной мощности. Все индикаторы отключаются, мигает только индикатор питания ВКЛ.

Для восстановления рабочего режима нажмите курок или нажмите любые кнопки на передней панели, или же поверните ручку кодирующего устройства. Процедура выхода займет 6-7 с: после этого

аппарат готов к работе.

- D. Газовпускное отверстие: Соединение для подачи защитного газа для процесса TIG. Подключите аппарат к источнику подачи газа через прилагающийся соединитель. Газовый баллон должен быть оснащен редукционным клапаном и регулятором расхода.
- E. Разъем питания для узла охлаждения Coolarc: разъем 400 В пер.тока. Узел охлаждения Coolarc следует подключать к данному разъему.

### **Элементы управления и рабочие характеристики**

#### **Включение аппарата:**

При включении аппарата выполняется его автоматическое тестирование.

Аппарат готов к работе, когда на передней панели управления горит индикатор питания Power ON,<br>индикатор «A» (расположенный посредине индикатор «А» (расположенный посредине синоптической панели) и один из индикаторов сварочных режимов. Эти условия являются минимальными; в зависимости от режима сварки, могут также гореть другие индикаторы.

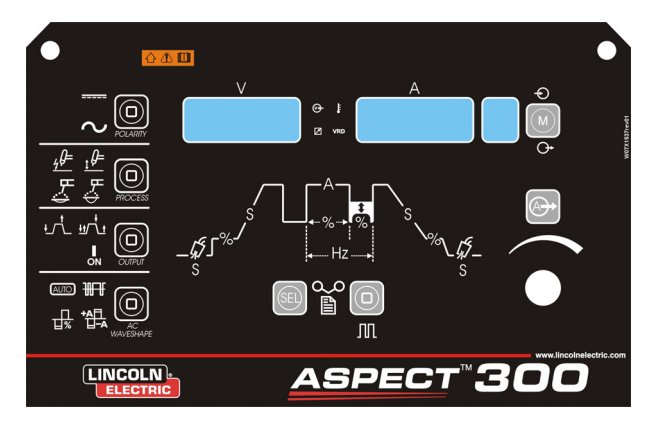

#### **Индикаторы и регуляторы на лицевой панели**

#### **Индикатор питания ВКЛ:**

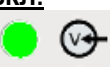

Этот индикатор мигает при включении аппарата или во время перезагрузки после работы в холостом режиме, и устойчиво горит, когда аппарат готов к работе.

При включении защиты от Выхода за верхний предел диапазона входного напряжения, индикатор питания начинает мигать, а на дисплеях отображается код ошибки. После возврата входного напряжения в правильный диапазон происходит автоматическая перезагрузка аппарата. Более подробная информация содержится в разделе «Коды ошибки и устранение неисправностей».

В случае, если кнопка горелки нажата, когда аппарат еще не готов осуществлять процесс сварки в режиме TIG, Светодиод Питания будет моргать с большой частотой. Отпустите кнопку горелки для восстановления нормальной работы аппарата.

#### **Индикатор пульта ДУ:**

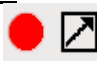

Этот индикатор включается при подключении к аппарату пульта ДУ через разъем для дистанционного управления.

Если к аппарату подключен пульт ДУ, то ручка регулировки сварочного тока работает в двух различных режимах: электродная сварка STICK и TIG:

 **Режим электродной сварки ММА (STICK**): активен при подключении пульта ДУ к разъему аппарата. Работают ручной или педальный пульт ДУ Amptrol (курок игнорируется).

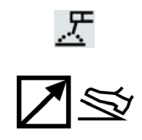

При подключении пульта ДУ отключается ручка регулировки сварочного тока пользовательского<br>интерфейса аппарата. Управление полным интерфейса аппарата. Управление полным Диапазоном сварочного тока доступно через пульт ДУ.

 **Режим сварки TIG**: подача сварочного тока отключена в локальном и дистанционном режимах. Для подачи сварочного тока необходимо пользоваться курком горелки.

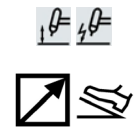

Диапазон сварочного тока, который можно выбрать с пульта ДУ, зависит от пользовательского интерфейса ручки регулировки сварочного тока. Например: если в пользовательском интерфейсе ручки регулировки сварочного тока установлено значение сварочного тока 100 A, то пульт ДУ отрегулирует диапазон сварочного тока от 5 A минимум до 100 A максимум.

Выходной ток, устанавливаемый ручкой выходного тока, отображается в течение 3 секунд при поворачивании ручки. Спустя 3 секунды отображается значение тока, выбранное дистанционной командой.

Педальный пульт ДУ: Для правильной эксплуатации необходимо включить в установочном меню «Меню GTAW» и «Меню SYS»:

- Происходит автоматический выбор 2-шаговой последовательности.
- Отключается линейное нарастание или уменьшение и функция повторного включения.
- Точечная сварка, двухуровневая и 4-шаговая функции не активны.

(После отключения пульта ДУ восстанавливается нормальный режим работы.)

#### **Индикатор срабатывания тепловой защиты:**

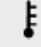

Этот индикатор срабатывает при перегреве оборудования и отключении подачи сварочного тока. Это может происходить при превышении ПВ аппарата. Оставьте аппарат во включенном состоянии и дождитесь охлаждения его внутренних компонентов. После отключения индикатора тепловой защиты можно продолжить работу.

**Индикатор включения схемы понижения напряжения холостого хода VRD (только для аппаратов, произведенных для Австралии):** 

#### VRDon

Эти аппараты снабжены устройством снижения холостого хода VRD, которое понижает напряжение на выходе аппарата.

**Функция VRD доступна для аппаратов, изготовленных по стандарту AS 1674.2 Австралия.**  (Логотип C-Tick " $\bigotimes$ " на/возле заводской таблички).

**Индикатор TVRD включен**, когда напряжение на выходе аппарата менее 12 В, при этом сварка не осуществляется (холостой ход).

У других аппаратов (ЕС и США) эта функция включается в меню SYS.

#### **Полярность :**

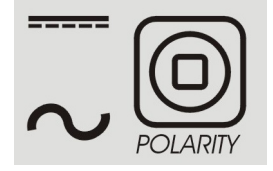

Этот значок предназначен для установки полярности процесса: операции DC+, AC ММА (stick), DC- и AC TIG.

ПРИМЕЧАНИЕ: Нажатие на кнопку, которая управляет ПОЛЯРНОСТЬЮ процесса, переключает освещение значка между полярностями DC (пост. тока) и AC (пер.тока).

**Процесс:** 

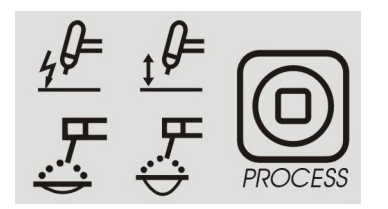

Функция этого значка заключается в том, чтобы позволить пользователю задать определенный процесс.

- 1. Высокочастотная TIG-сварка
- 2. Сварка TIG восходящей дугой
- 3. ММА (Stick) режим Soft (электрод 7018)
- 4. ММА (Stick) режим Crisp (электрод 6010)

ПРИМЕЧАНИЕ: Параметры управления дугой, горячий старт и параметры жесткости дуги различны в двух режимах ММА (stick). В меню SMAW можно изменить параметры горячего старта и диаграмму жесткости дуги.

ПРИМЕЧАНИЕ: Нажатие кнопки, управляющей выбором ПРОЦЕССА, переключает освещение значка слева направо через последовательность чисел.

#### **Вывод:**

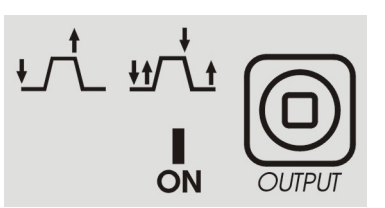

Этот раздел позволяет оператору задать желаемый метод управления выводом.

1. 2-шаговый

ON

2. 4-шаговый

3. ВКЛ: для старта не требуется курок.

Нажатие кнопки, управляющей выбором ВЫВОДА, переключает освещение значка слева направо.

#### **Форма волны переменного тока:**

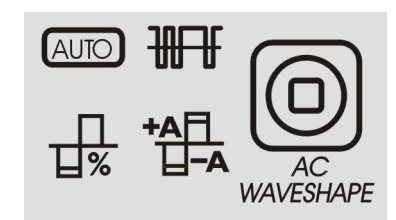

Эти значки позволяют оператору настраивать характеристики дуги для сварки TIG только для полярности AC (пер.ток).

Автоматический режим и режим опытного пользователя:

**По умолчанию горит значок AUTO (Автоматический режим).** Это означает, что управление параметрами формы волны переменного тока происходит автоматически в зависимости от сварочного тока. Доступен только параметр частоты переменного тока.

Частота переменного тока: Эта функция регулирует частоту формы волны переменного тока в циклах в секунду.

Переключение в режим опытного пользователя:

- Нажмите кнопку AC WAVESHAPE (Форма волны пер.тока) дважды: Значок AUTO замигает, и на дисплее появится сообщение AUTO ON (Автоматический режим включен).
- Поверните ручку кодировщика для выбора AUTO OFF (Автоматический режим выключен).
- Подтвердите выбор, снова нажав кнопку AC WAVESHAPE (Форма волны пер.тока). Значок AUTO (Автоматический режим) погаснет, и все параметры формы волны переменного тока станут доступны.

Чтобы вернуться в автоматический режим, выполните снова описанные выше шаги, нажимая несколько раз до тех пор, пока значок AUTO не замигает, а затем выберите с помощью кодирующего устройства AUTO ON (Автоматический режим включен).

В режиме опытного пользователя доступны следующие параметры:

- 1. Частота переменного тока: Эта функция регулирует частоту формы волны переменного тока в циклах в секунду.
- 2. Баланс переменного тока: Баланс переменного тока позволяет регулировать количество времени в процентах, когда полярность электрода является отрицательной.
- 3. Смещение электрода в отрицательную/положительную полярность: Эта функция управляет параметром силы тока для положительной и отрицательной сторон волны при TIG-сварке в полярности переменного тока.

Индикатор напряжение показывает сокращенное описание выбранного значка. Индикатор тока показывает значение, которое нужно отрегулировать.

#### **Функции программируемого контроллера:**

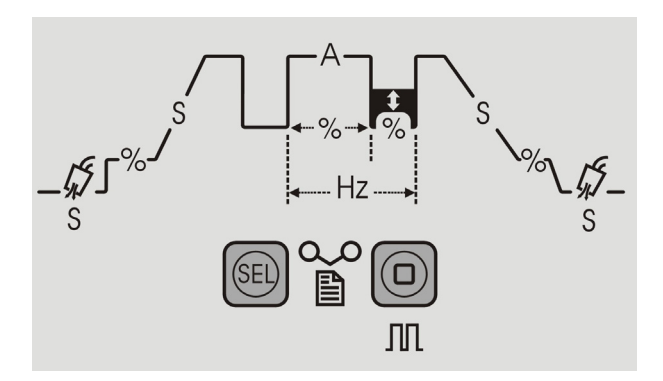

Программируемый контроллер позволяют оператору настраивать характеристики сварки TIG для обеих полярностей - AC (пер.ток) и DC (пост.ток). Нажатие кнопки «Sel» задает цикл по графику процесса.

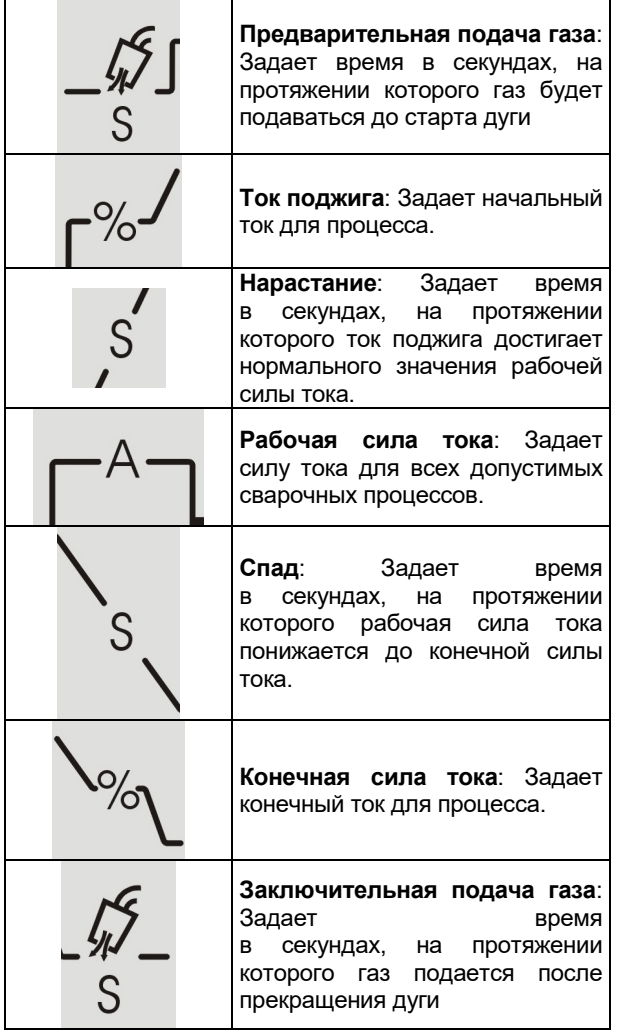

#### **Функции импульсного программируемого контроллера:**

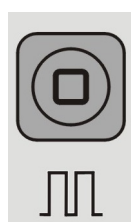

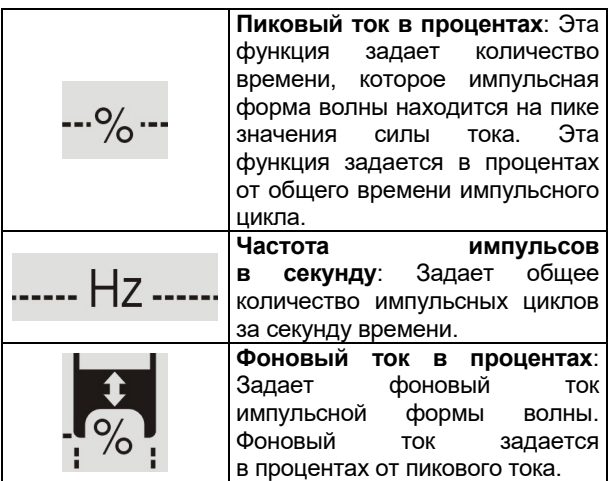

#### **Регулировка основного тока:**

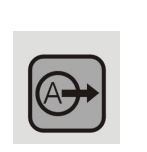

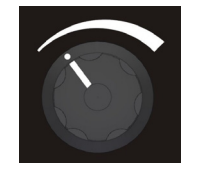

Кнопка управления основной силой тока предназначена для быстрого выбора методов настройки параметра основной силы тока. Эта функция позволяет пользователю быстро выйти из раздела программируемого контроллера тока/напряжения, устраняя необходимость проходить через все возможные функции программируемого контроллера для настройки основной силы тока или выхода из меню программируемого контроллера.

Эта ручка также используется для многоцелевого управления: см. информацию о том, как использовать эту ручку управления для выбора параметров, в Разделе «Инструкции по эксплуатации».

#### **Отображения на дисплее:**

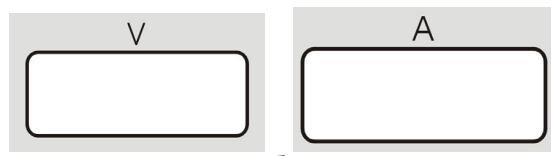

На дисплее справа отображается предварительно заданное значение сварочного тока (А) до начала сварки и фактический сварочный ток во время сварки, а на дисплее слева отображается напряжение (В) на выходных терминалах аппарата.

Мигающая точка на обоих табло указывает на режим отображения средних значений предыдущей сварки. В этом режиме каждые 5 секунд сварки отображается среднее значение.

При подключении пульта ДУ (при этом горит индикатор дистанционного управления) на дисплее слева (A) отображается предварительно заданное и фактическое значение сварочного тока в соответствии с инструкциями, изложенными в приведенном выше описании «Индикатор дистанционного управления».

Табло используются во время настройки параметров для отображения их названия и значения. Они также используются для индикации меню и кодов ошибок.

#### **Выбор памяти:**

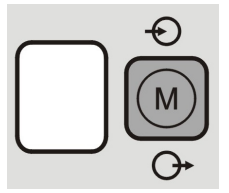

Функция памяти позволяет оператору сохранить до 9 особых процедур сварки. Кнопка памяти выполняет две функции:

- 1. Сохранение настроек памяти
- 2. Вызов настроек памяти.

Выбор функций памяти: Нажатие кнопки памяти позволяет пользователю переключаться между «сохранением», «вызовом» памяти или работой без использования параметра памяти.

- 1. При нажатии значка «M» 1 раз включается значок SAVE (Сохранить).
- 2. При нажатии значка «M» 2 раза включается значок RECALL (Вызвать из памяти).
- 3. При нажатии значка «M» 3 раза значки и табло отключаются.

#### Сохранение настроек памяти:

Для сохранения параметров процесса в память сначала необходимо нажать кнопку памяти таким образом, чтобы выделился значок «сохранить в память». После выделения значка число на экране будет мигать. Это означает, что это число можно изменить, повернув расположенную ниже ручку управления, и индикаторы напряжения и силы тока покажут надпись «MEM SET». После выбора желаемой ячейки памяти с помощью ручки управления, нажмите и удерживайте кнопку памяти в течение 3 секунд, чтобы сохранить настройки в этой ячейке. В течение этих 3 секунд будет мигать значок «сохранение в память». Через 3 секунды на табло отобразится надпись «MEM SAVE»

#### ЭКСПЛУАТАЦИЯ:

- 1.) Нажмите кнопку памяти, чтобы выделить значок «Сохранить в память»;
- 2.) Поверните ручку управления для выбора ячейки памяти;
- 3.) Нажмите и удерживайте кнопку памяти в течение 3 секунд.

#### Вызов настроек памяти:

Для вызова параметров процесса из памяти сначала необходимо нажать кнопку памяти таким образом, чтобы выделился значок «вызов из памяти». После выделения значка число на экране будет мигать. Это означает, что это число можно изменить, повернув расположенную ниже ручку управления, и индикаторы напряжения и силы тока покажут надпись «MEM RECL». После выбора желаемой ячейки памяти с помощью ручки управления, нажмите и удерживайте кнопку памяти в течение 3 секунд, чтобы вызвать настройки из этой ячейки. В течение этих 3 секунд будет мигать значок «вызов из памяти». Через 3 секунды на табло отобразится надпись «RECL MEM»

#### ЭКСПЛУАТАЦИЯ:

- 1.) Нажмите кнопку памяти, чтобы выделить значок «Вызов из памяти».
- 2.) Поверните ручку управления для выбора ячейки памяти.
- 3.) Нажмите и удерживайте кнопку памяти в течение 3 секунд.

**Меню:**

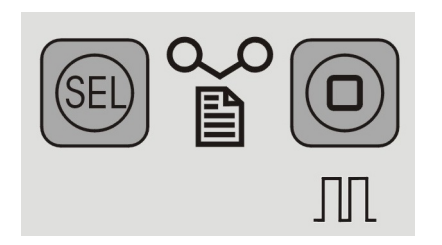

Данное изделие дает возможность использования настроек для опытных пользователей. Эти настройки подразделяются на 3 меню:

- 1.) Для доступа в установочное меню «GTAW»
- нажмите и удерживайте  $\frac{\text{(SE)}}{\text{B}}$  в течение 5 секунд.
- 2.) Для доступа в установочное меню «SMAW» нажмите и удерживайте  $J\mathbin{\parallel\!\!\!\perp}$  в течение 5 секунд.
- 3.) Для доступа в установочное меню «SYS» нажмите
- и удерживайте  $\boxed{\textcircled{\tiny{\textsf{m}}}}$  +  $\boxed{\textcircled{\tiny{\textsf{m}}}}$  в течение 5 секунд.
- 4.) После входа в одно из трех меню «GTAW», «SMAW» или «SYS», перемещение вперед

по меню осуществляется нажатием перемещение назад в меню осуществляется нажатием

5.) Изменение элементов меню выполняется

с помощью ручки управления .

- 6.) Выполненные изменения элемента можно сохранить, нажав  $\overline{\text{SED}}$  или  $\overline{\text{O}}$ .
- 7.) Выход из каждого меню осуществляется нажатием

## **Инструкции по эксплуатации**

**Сварка ММА (Stick) (SMAW) на постоянном токе** Чтобы запустить процесс электродной сварки ММА на постоянном токе:

- **=====** 1.) Задайте полярность
- 2.) Чтобы выбрать режим электродной сварки ММА: **Процесс Отображение**

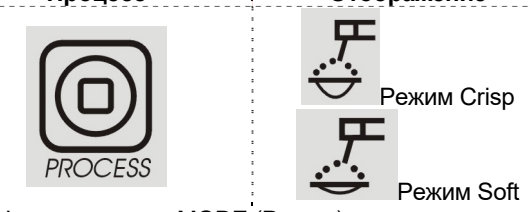

Нажмите кнопку MODE (Режим) несколько раз, пока не загорится расположенный выше индикатор.

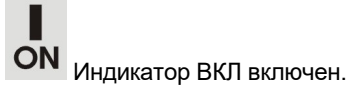

В режиме сварке штучными электродами (ММА) можно использовать следующие функции:

- Горячий старт: Эта функция временно увеличивает сварочный ток в начале электродной сварки. Это помогает сделать поджиг дуги легким и надежным.
- Функция против залипания Anti-Sticking: Эта функция уменьшает сварочный ток до низкого уровня в случае, если сварщик допустил прилипание электрода к заготовке. При уменьшении тока электрод можно легко отделить от детали без возникновения крупных искр, которые могут повредить электрододержатель.
- Функция автоматического адаптивного форсирования дуги: эта функция заключается во временном возрастании сварочного тока для устранения короткого замыкания между электродом и сварочной ванной, происходящего при электродной сварке.

Эта функция управления обеспечивает оптимальный баланс между стабильностью дуги и разбрызгиванием. Вместо фиксированного или<br>ручного регулирования. функция регулирования, функция «Автоматического адаптивного форсирования дуги» имеет автоматическую и многоуровневую настройку: интенсивность зависит от выходного напряжения и рассчитывается в режиме реального времени микропроцессором, кроме того, отображаются уровни форсирования дуги.<br>Функция постоянно контролирует выходное Функция постоянно контролирует выходное напряжение и определяет количество необходимых токовых пиков; при этом ток будет достаточным для прерывания капли металла, передаваемой с электрода на заготовку, чтобы обеспечить стабильность дуги, но не слишком высоким, чтобы избежать разбрызгивания вокруг сварочной ванны. Это означает:

- Предотвращение прилипания электрода к детали, также при малых токах.
- Уменьшение разбрызгивания.

Упрощает работу сварщика, при этом швы выглядят лучше даже без дополнительной очистки щеткой.

В режиме ММА возможны две различные настройки, которые полностью раздельны в настройках процесса:

- Режим Soft Stick: Позволяет выполнить сварку с минимальным разбрызгиванием.
- Режим Crisp Stick (заводская настройка): Служит для выполнения агрессивной сварки с повышенной стабильностью дуги.

По умолчанию полярность задана как DC+. Для изменения полярности на DC- см. раздел меню SMAW.

В меню SMAW можно изменить значение горячего старта и жесткости дуги.

#### **Сварка электродом (MMA) на переменном токе**

Чтобы запустить процесс электродной сварки ММА на переменном токе:

- 3.) Задайте полярность
- 4.) Чтобы выбрать режим электродной сварки ММА:

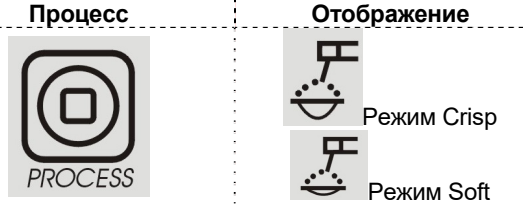

Нажмите кнопку MODE (Режим) несколько раз, пока не загорится расположенный выше индикатор.

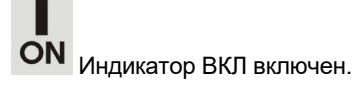

Форма волны сварочного тока представляет собой синусоидальный ток 60 Гц с балансом 50% без смещения. Параметры волны переменного тока нельзя изменить.

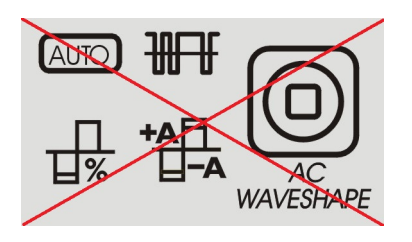

#### **Сварка GTAW**

#### **DC TIG - сварка вольфрамовым электродом на постоянном токе**

Чтобы запустить процесс сварки Tig на постоянном токе:

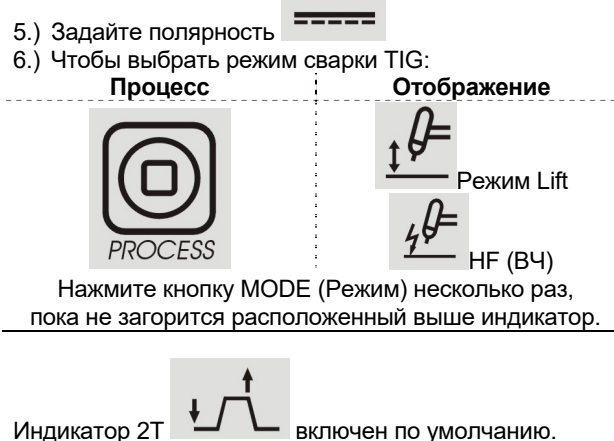

**Сварка TIG восходящей дугой** 

Когда кнопка переключения режимов находится в положении «Режим сварки TIG восходящей дугой», аппарат переходит в режим поджига дуги Lift TIG. Lift TIG – это режим поджига дуги следующим способом: электрод TIG-горелки прижимается

к детали, чтобы создать слаботочное короткое замыкание. Затем электрод поднимается, и в этот момент происходит поджиг дуги TIG.

#### **Высокочастотная сварка TIG**

Когда кнопка переключения режимов находится в положении HF TIG («Высокочастотная сварка TIG»), аппарат переходит в режим высокочастотной сварки TIG. В режиме высокочастотной сварки происходит высокочастотное возбуждение дуги без прикосновения электрода к детали. Высокочастотный режим, который используется для возбуждения дуги, активен в течение 3 секунд; если в течение этого времени не происходит поджиг дуги, запускающая последовательность должна быть повторена сначала.

ПРИМЕЧАНИЕ: Сила ВЧ старта настраивается в зависимости от размера и типа вольфрамового электрода, которые можно выбрать в меню GTAW.

#### **Tig-сварка на переменном токе**

Чтобы запустить процесс Tig-сварки на переменном токе:

- 1.) Задайте полярность
- 2.) Чтобы выбрать режим Tig-сварки на переменном токе:

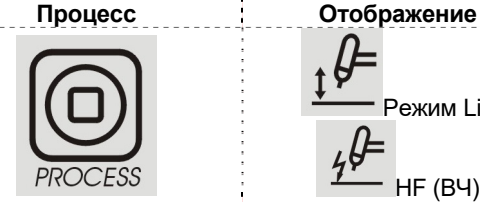

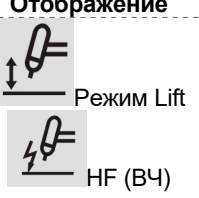

Нажмите кнопку MODE (Режим) несколько раз, пока не загорится расположенный выше индикатор.

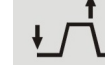

Индикатор 2T включен по умолчанию.

Доступен раздел «Форма волны переменного тока». См. разделы выше о поджиге Lift и Tig .

#### **Последовательности сварки TIG**

Не выполняя сварочных работ, при каждом нажатии кнопки SEL можно пройти через весь программируемый контроллер и задать параметры.

Во время сварки кнопка выбора SEL служит для выбора следующих функций:

- Выходной ток
- Только в импульсном режиме: позволяет задавать значения ПВ (%), Частоты (Гц) и Фонового тока (А).

Происходит автоматическое сохранение нового значения параметра.

### **Последовательность работы курка при сварке TIG**

Сварка TIG может выполняться в 2- или 4-шаговом режиме. Ниже поясняются последовательности при различных режимах курка.

#### **Используемые условные обозначения:**

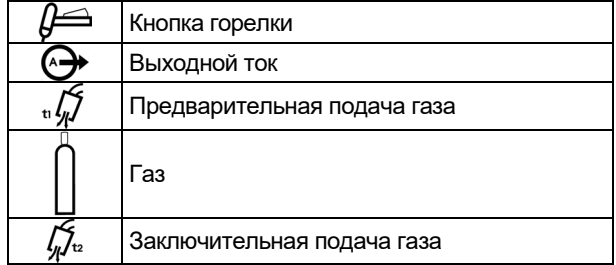

#### **2-шаговая последовательность курка**

Для выбора 2-шаговой последовательности

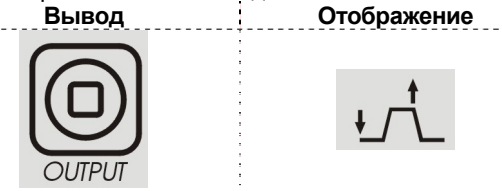

Нажмите кнопку несколько раз, пока не загорится расположенный выше индикатор.

При активации 2-шаговой последовательности и включении режима сварки TIG выполняется следующая последовательность сварки.

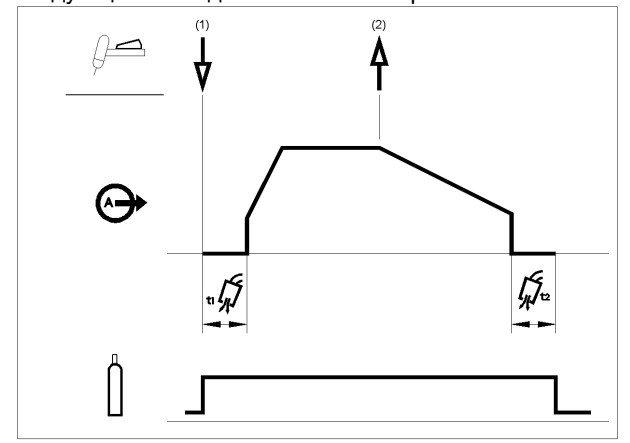

1. Нажмите и удерживайте курок TIG -горелки для запуска выполнения последовательности. При этом откроется газовый клапан и начнется подача защитного газа. После предварительной подачи газа для удаления воздуха из шланга горелки, аппарат начинает производить сварочный ток. В этот момент происходит возбуждение дуги в соответствии с выбранным режимом сварки. Начальный ток устанавливается на значение 25 А для режима поджига дуги LIFT (параметр тока поджига отключен в программируемом контроллере) или устанавливается в соответствии с параметром тока поджига для высокочастотного зажигания дуги. После поджига дуги сварочный ток возрастает с заданной скоростью, то есть происходит нарастание в течение определенного времени до достижения значения тока сварки.

Если отпустить курок во время нарастания тока, дуга моментально погаснет, и подача сварочного тока прекратится.

2. Отпустите курок ТИГ-горелки, чтобы прекратить сварку. После этого сварочный ток падает с заданной скоростью, то есть происходит понижение тока в течение определенного времени до достижения значения тока кратера, после чего подача сварочного тока отключается.

После гашения дуги газовый клапан остается открытым, чтобы продолжить подачу защитного газа на горячий электрод и заготовку.

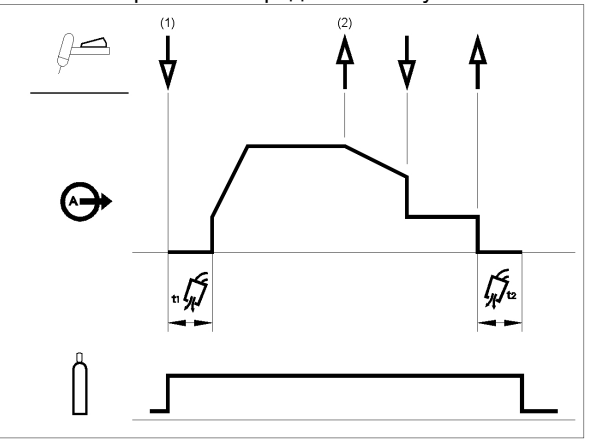

Как показано выше, можно нажать и удерживать курок TIG-горелки второй раз во время понижения тока, чтобы завершить функцию понижения и поддерживать ток сварки при токе кратера. При отпускании курка ТИГ-горелки происходит прекращение подачи сварочного тока и начинается заключительная подача защитного газа. Данная рабочая последовательность (2-шаговая без возможности повторного включения) является заводской установкой.

#### **2-шаговая последовательность работы курка с опцией повторного включения**

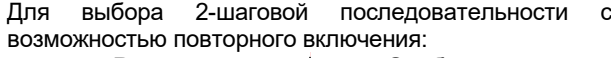

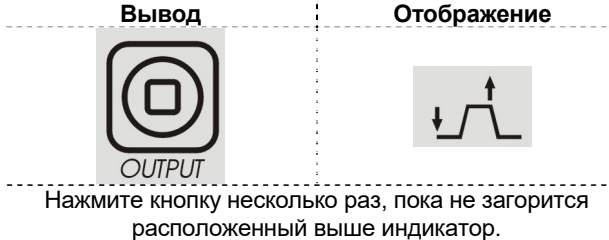

Войдите в меню GTAW и включите опцию 2RST.

При активации в установочном меню 2-шаговой последовательности с возможностью перезапуска выполняется следующая последовательность сварки:

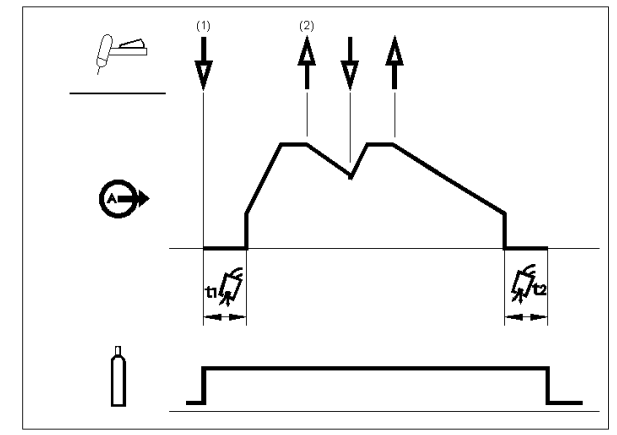

- 1. Нажмите и удерживайте курок ТИГ-горелки для запуска выполнения описанной выше последовательности.
- 2. Отпустите курок ТИГ-горелки, чтобы начать понижение тока. В это время нажмите и удерживайте курок ТИГ-горелки, чтобы снова начать сварку. Сварочный ток снова начнет возрастать с заданной скоростью до достижения значения тока сварки. Эта последовательность может повторяться столько раз, сколько необходимо для работы. После завершения сварки отпустите курок ТИГ-горелки. После достижения значения тока кратера подача сварочного тока прекращается.

**4-шаговая последовательность курка** Для выбора 4-шаговой последовательности<br>Вывод Отображе **В Виберажение** 

**OUTPUT** Нажмите кнопку несколько раз, пока не загорится расположенный выше индикатор.

При активации 4-шаговой последовательности и включении режима сварки ТИГ выполняется следующая последовательность сварки.

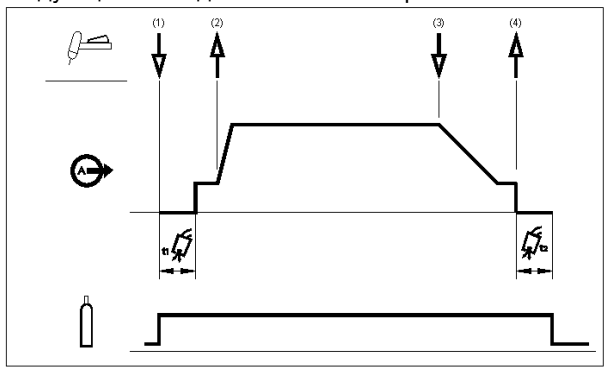

1. Нажмите и удерживайте курок ТИГ-горелки для запуска выполнения последовательности. При этом откроется газовый клапан и начнется подача защитного газа. После предварительной подачи газа для удаления воздуха из шланга горелки, аппарат начинает производить сварочный ток. В этот момент происходит возбуждение дуги в соответствии с выбранным режимом сварки. В режиме поджига дуги LIFT ток поджига установлен на значение 25 A до снятия короткого замыкания. После поджига дуги сварочный ток будет иметь значение тока поджига. Это состояние может поддерживаться столько, сколько необходимо.

Если не требуется поддерживать значение тока поджига, то в этом случае не надо удерживать курок ТИГ-горелки, как описано в начале данного шага. В этом случае после возбуждения дуги аппарат перейдет от Шага 1 к Шагу 2.

- 2. Отпустите курок ТИГ-горелки, чтобы запустить выполнение функции нарастания тока. Сварочный ток начнет возрастать с заданной скоростью до достижения значения тока сварки. Если нажать курок горелки во время нарастания тока, дуга моментально погаснет, и выработка сварочного тока прекратится.
- 3. Нажмите и удерживайте курок ТИГ-горелки, когда основная часть сварки выполнена. Сварочный ток начнет падать с заданной скоростью, то есть происходит понижение тока в течение определенного времени до достижения значения тока кратера.
- 4. Ток кратера может поддерживаться столько, сколько это необходимо для работы. При отпускании курка ТИГ-горелки подача сварочного тока прекращается, и начинается заключительная подача защитного газа.

Как показано здесь, если курок TIGгорелки быстро нажать и отпустить на шаге 3А, можно снова нажать и отпустить курок в конце периода понижения тока, чтобы поддерживать ток сварки при токе кратера. При отпускании курка ТИГгорелки подача

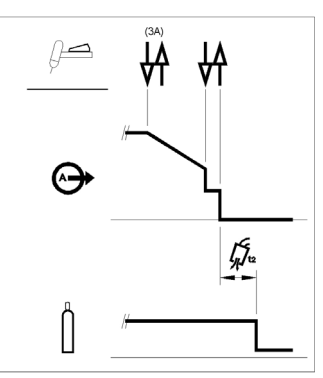

сварочного тока прекращается.

Данная рабочая последовательность (4-шаговая без функции повторного включения) является заводской установкой.

#### **4-шаговая последовательность работы курка с опцией повторного включения**

Для выбора 4-шаговой последовательности с возможностью повторного включения:

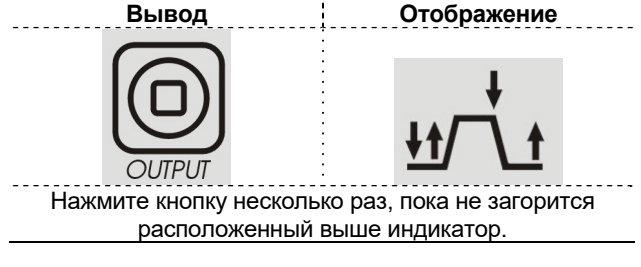

Войдите в меню GTAW и включите опцию 4RST.

При активации в установочном меню 4-шаговой последовательности с возможностью повторного включения выполняется следующая последовательность для шагов 3 и 4 (шаги 1 и 2 не меняются при опции повторного включения):

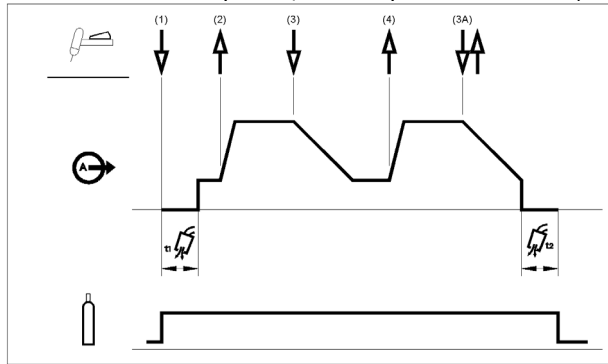

3. Нажмите и удерживайте курок ТИГ-горелки. Сварочный ток начнет падать с заданной скоростью, то есть происходит понижение тока в течение определенного времени до достижения значения тока кратера.

4. Отпустите курок ТИГ-горелки. Сварочный ток снова повысится до значения тока сварки, как в шаге 2, чтобы продолжать сварку.

Если сварка полностью завершена, используйте следующую последовательность вместо описанного выше шага 3.

3A. Быстро нажмите и отпустите курок ТИГ-горелки. Сварочный ток начнет падать с заданной скоростью, то есть происходит понижение тока в течение определенного времени до достижения значения тока кратера, после чего подача сварочного тока отключается. После гашения дуги начинается заключительная подача защитного газа.

Как показано здесь, если курок TIG-горелки быстро нажать и отпустить на шаге 3А, можно снова нажать и отпустить курок в конце периода понижения тока, чтобы поддерживать ток сварки при токе кратера. Если отпустить курок ТИГгорелки, сварочный ток снова повысится до

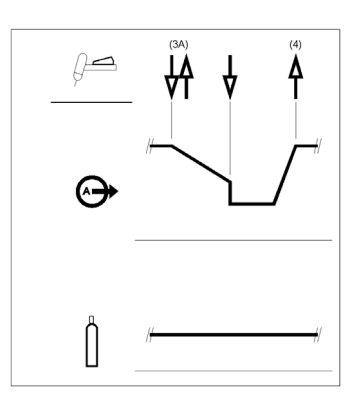

значения тока сварки, как в шаге 4, чтобы продолжать сварку. Когда основная часть сварки выполнена, переходите к шагу 3.

Как показано здесь, если курок TIG-горелки быстро нажать и отпустить на шаге 3А, можно снова быстро нажать и отпустить курок второй раз, чтобы завершить понижение тока и прекратить сварку.

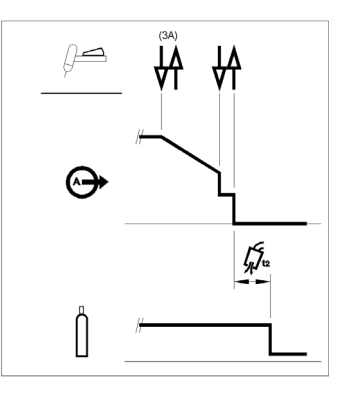

#### **Точечная сварка TIG (сварка GTAW)**

Войдите в меню GTAW для включения функции точечной сварки.

При включении функция точечной сварки TIG заменяет последовательность курка 2S.

Чтобы выбрать функцию точечной сварки:

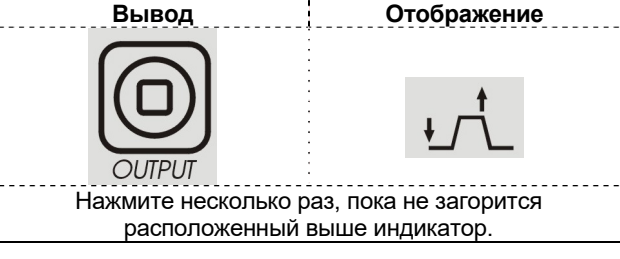

Этот режим сварки предназначен специально для сварки прихваточными швами и соединения тонколистовых металлов.

В этом режиме используется высокочастотный поджиг, после чего сразу подается заданный сварочный ток без нарастания/понижения.

Если выбрана точечная сварка, автоматически появится этот параметр:

- 2 с без сброса
- Работа только в режиме ВЧ
- Отключается нарастание или спад

Если выбрна точечная сварка, на левом табло можно увидеть текст, без выполнения сварочных работ:

# **S-0.0**

На правом табло отображается значение тока.

По умолчанию продолжительность точечной сварки задана 0 с: это означает, что сварочный ток подается только тогда, когда нажата кнопка курка.

Время сварки задается при регулировке времени точечной сварки и является постоянным, независимо от работы курка.

Чтобы установить время точечной сварки, пользователь должен нажимать кнопку SEL до тех пор, пока на левом табло не появится надпись SPT: Теперь, вращая главный регулятор, можно установить время точечной сварки SPT от 0 до 100 с.

#### **Двухуровневая (Set/A2) последовательность работы курка**

Войдите в меню GTAW и включите опцию BILV. При включении двухуровневая функция сварки TIG заменяет последовательность курка 4S.

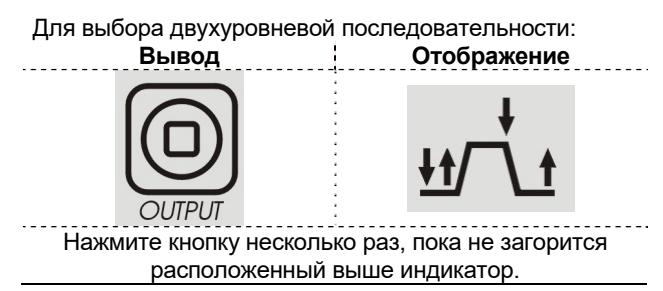

Если включена двухуровневая последовательность, на левом табло можно увидеть текст, без выполнения сварочных работ:

# **B-0.0**

При данной последовательности возбуждение дуги происходит в последовательности 4S; это означает, что шаги 1 и 2 те же самые.

3. Быстро нажмите и отпустите курок ТИГ-горелки. Уровень тока переключится с Set на A2 (фоновый ток). Каждый раз при быстром нажатии и отпускании курка будет происходить переключение между этими двумя уровнями.

3A. Нажмите и удерживайте курок ТИГ-горелки, когда основная часть сварки выполнена. Сварочный ток начнет падать с заданной скоростью, то есть происходит понижение тока в течение определенного времени до достижения значения тока кратера. Ток кратера может поддерживаться столько, сколько это необходимо для работы.

Чтобы установить уровень А2, пользователь должен нажимать кнопку SEL до тех пор, пока на левом табло не появится надпись A2: теперь, вращая главный регулятор, можно установить А2 в процентах от значения тока.

ПРИМЕЧАНИЕ: Опции повторного включения и импульсного режима недоступны в режиме двухуровневой последовательности работы курка.

#### **Последовательность сварки TIG восходящей дугой (LIFT TIG ON)**

При выборе процесса сварки TIG восходящей дугой можно выполнять сварку без использования курка.

Для выбора последовательности ON:

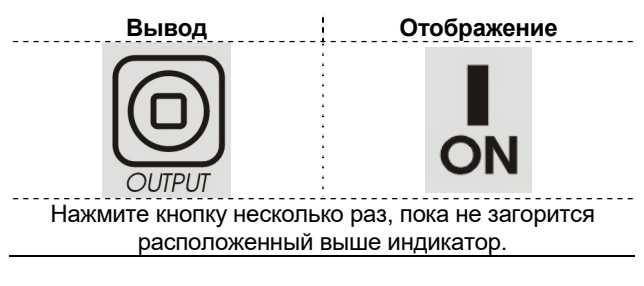

При выборе этой последовательности можно начать сварку методом восходящей дуги, не нажимая курок. Для завершения сварки необходимо разорвать дугу. Параметры Ток поджига, Спад и Конечная сила тока не учитываются.

# **Список параметров и хранящихся в памяти заводских программ**

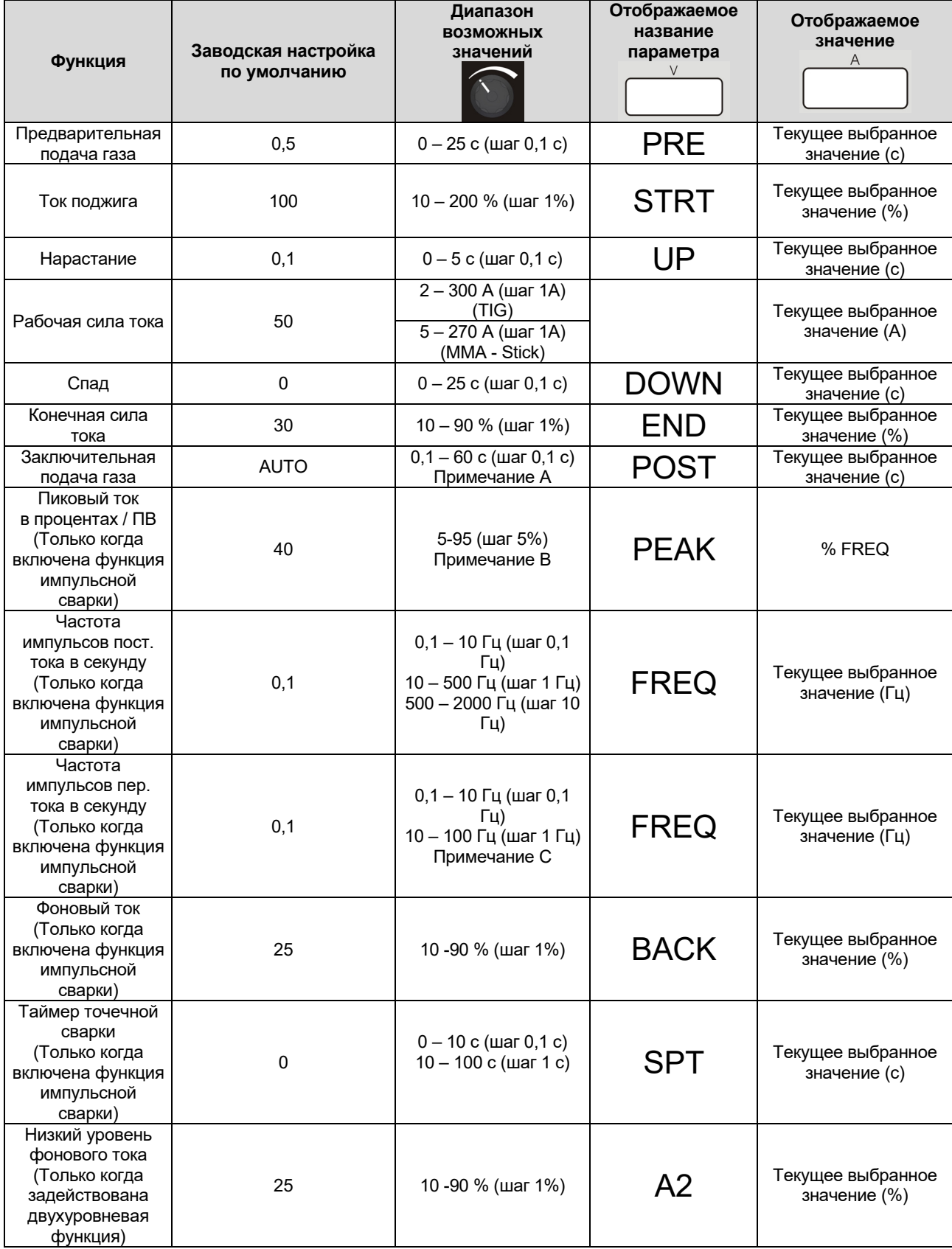

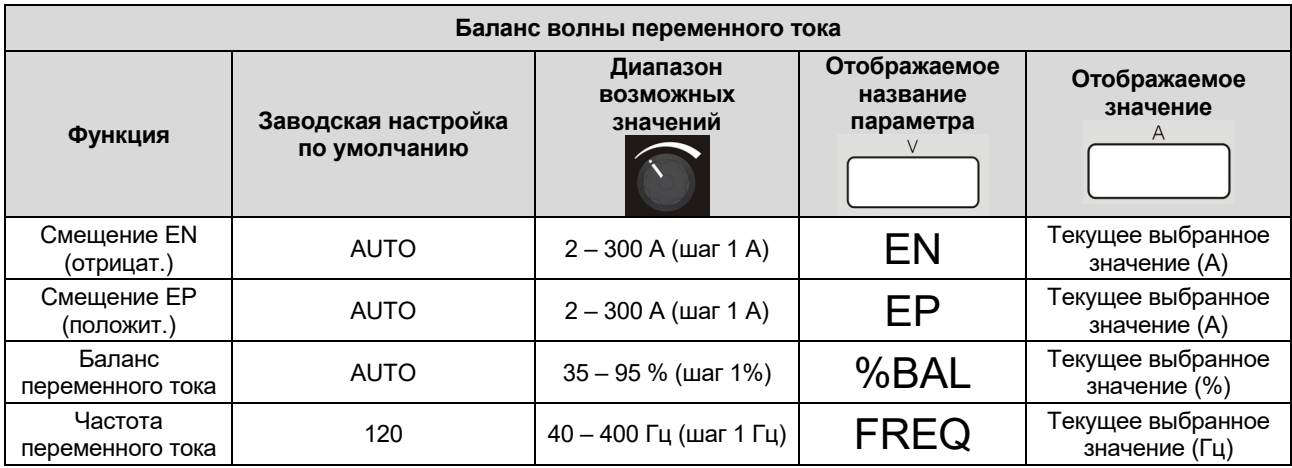

Примечание А: При выборе автоматического режима AUTO означает 1 с/10А; минимальное значение 3 с.

Примечание В: для значения частоты выше 500 Гц пиковое значение PEAK заблокировано на 50%.

Примечание С: в полярности переменного тока импульс переменного тока ограничен до ¼ частоты переменного тока: если частота переменного тока120 Гц, что означает, что макс.им пульс пер.тока - 30 Гц. Если импульс переменного тока выше 1/10 от частоты переменного тока, пиковое значение PEAK фиксируется на 50%.

#### **Расширенное меню Меню GTAW**

Чтобы войти в меню GTAW, см. раздел меню, описанный выше.

#### **Меню GTAW**

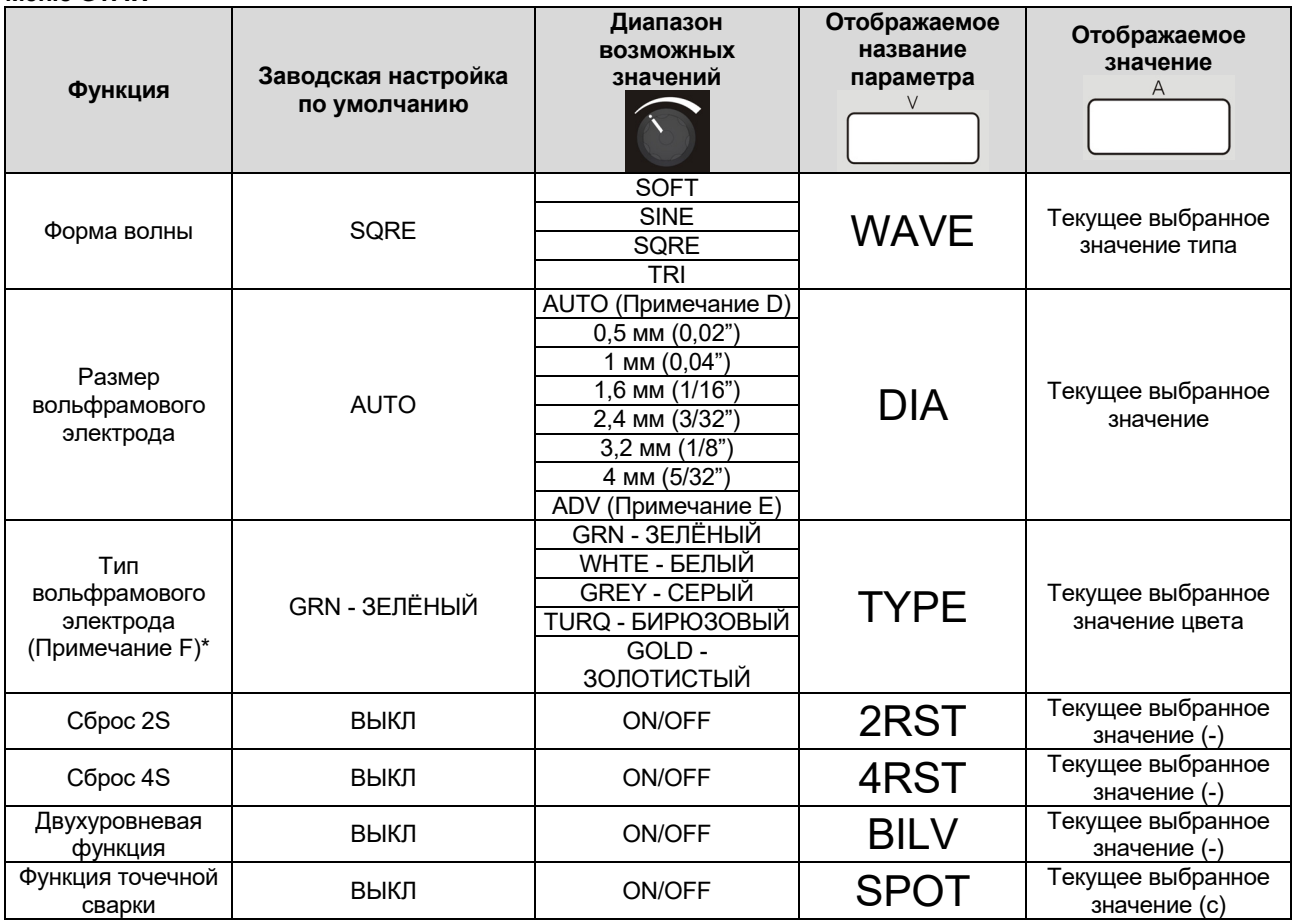

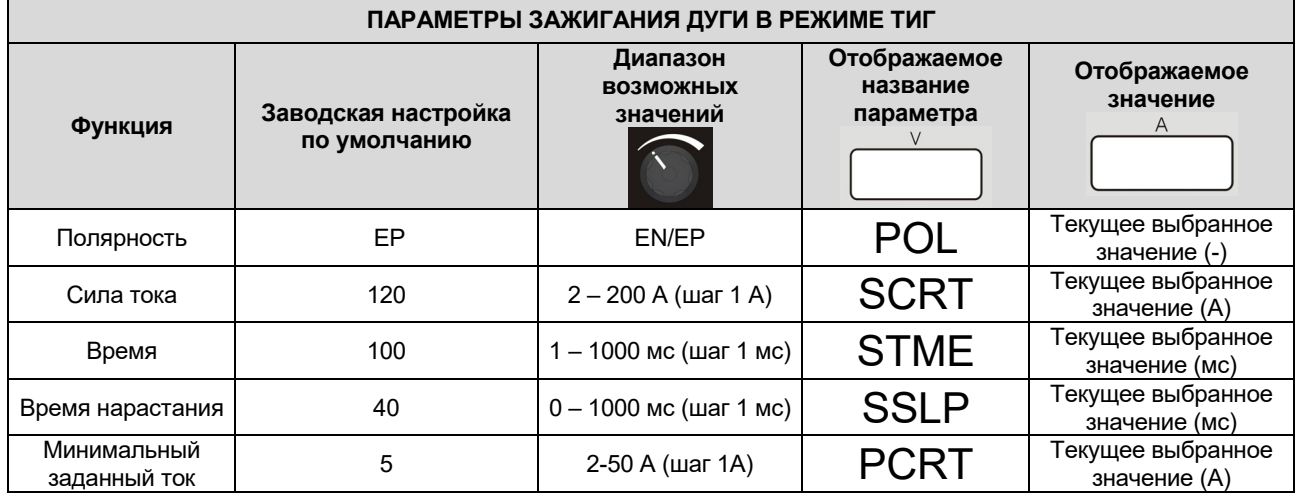

**Примечание D**. При выборе автоматического режима AUTO параметры зажигания дуги автоматически вызываются в зависимости от заданного значения силы тока, которая регулируется с помощью главного регулятора на передней панели. Диаметр электрода определяется автоматически по следующей таблице.

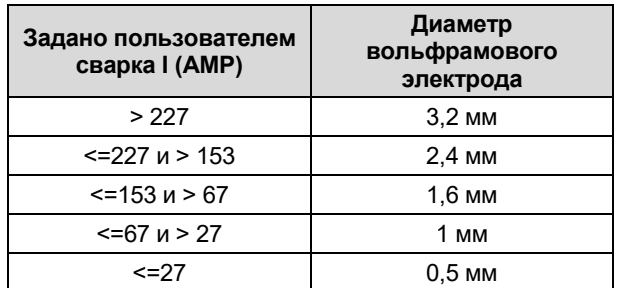

При DIA = AUTO параметры зажигания дуги для диаметра 4 мм не вызываются.

**Примечание E**. Когда включена опция ADV, пользователь может создать свои личные настройки зажигания дуги в соответствии с указанными ниже параметрами зажигания TIG AC).

**Примечание F**. Эта опция доступна только при выборе определенного диаметра. В случаях DIA = AUTO или DIA = ADV данная опция не отображается.

#### **Выбор WAVE-FORM (формы волны)**

С помощью этой опции можно выбрать 4 различные формы колебаний волны.

- «Мягкая» форма: позволяет получить хороший баланс между концентрированной дугой и низким уровнем помех.
- «Быстрая» форма: позволяет получить более концентрированную дугу.
- Синусоидальная форма волны: сопоставима со старыми традиционными аппаратами, не очень концентрированная, но очень мягкая.
- «Треугольная» форма: позволяет уменьшить количество тепла, доставленного к заготовке.

Заводская установка: SQRE (квадратная)

#### **Размер и тип вольфрамового электрода**

Для обеспечения максимальной производительности и надежности возбуждения дуги происходит автоматическая настройка рабочих параметров аппарата в зависимости от типа и размера используемого вольфрамового электрода. Когда выбран подходящий диаметр электрода, происходит автоматический вызов записанных параметров для оптимальной работы в режиме постоянного и переменного тока. При сварке на переменном токе продвинутые пользователи могут менять параметры начального переменного тока.

#### **Параметры зажигания дуги в режиме ТИГ на переменном токе**

Аппарат не позволяет пользователю менять параметры зажигания: по умолчанию опция «Параметры зажигания дуги в режиме ТИГ», далее - TSTR, задана в автоматическом режиме. Если выбран режим AUTO для параметра TSTR, то значения 4 настраиваемых параметров (SCRT, STME, SSLP и PCRT) и полярности (EP) хранятся в аппарате и могут быть изменены пользователем.

На рисунке ниже показаны значения параметров для локальных ручных работ. Постепенное изменение времени SSLP при достижении уровня STRT: если STRT ниже, чем PCRT, то уровень будет PCRT.

Примечание: когда PCRT установлен в диапазоне выше, минимальный ток аппарата соответствует уровню PCRT.

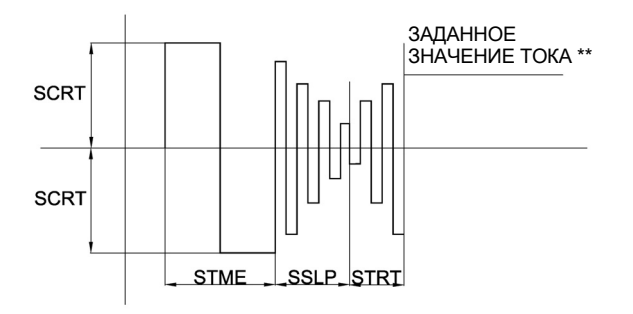

Последовательность поджига изменяется также в случае использования пульта педального типа: настройка уровня STRT невозможна, уровень в конце изменения SSLP соответствует уровню от педального пульта или уровню PCRT.

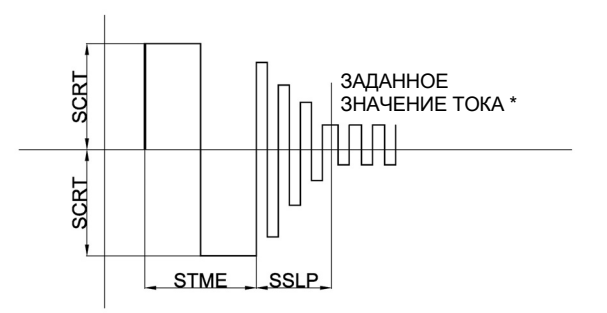

ПРИМЕЧАНИЕ: настройка сохраненных параметров позволяет выполнить поджиг дуги при правильно выбранном электроде (диаметр и цвет).

Чтобы обеспечить максимальную гибкость работы для продвинутых пользователей, которые хотят иметь полный контроль над процессом сварки, параметры поджига на переменном токе можно менять, выбрав опцию MANL (ручной режим) для TSTR (параметры поджига Tig) в меню C.

Пользователь может менять полярность,

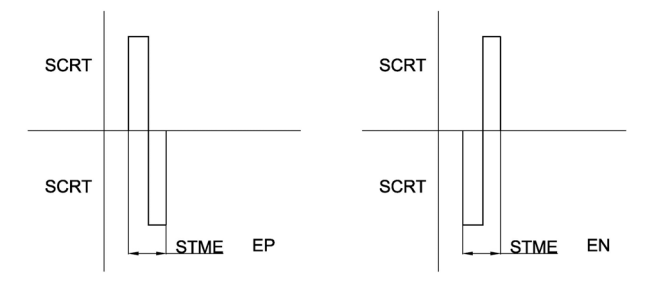

значения других параметров, создав персонализированную форму волны для поджига.

ПРИМЕЧАНИЕ: изменение описанных выше параметров может повлиять на поджиг дуги при неправильном выборе.

**Сброс 2S, Сброс 4S, Точечная сварка и Двухуровневая функция**

Для информации о режиме работы см. раздел «GTAW» выше.

#### **Меню SMAW**

Чтобы войти в меню SMAW, см. раздел меню, описанный выше.

#### **Меню SMAW**

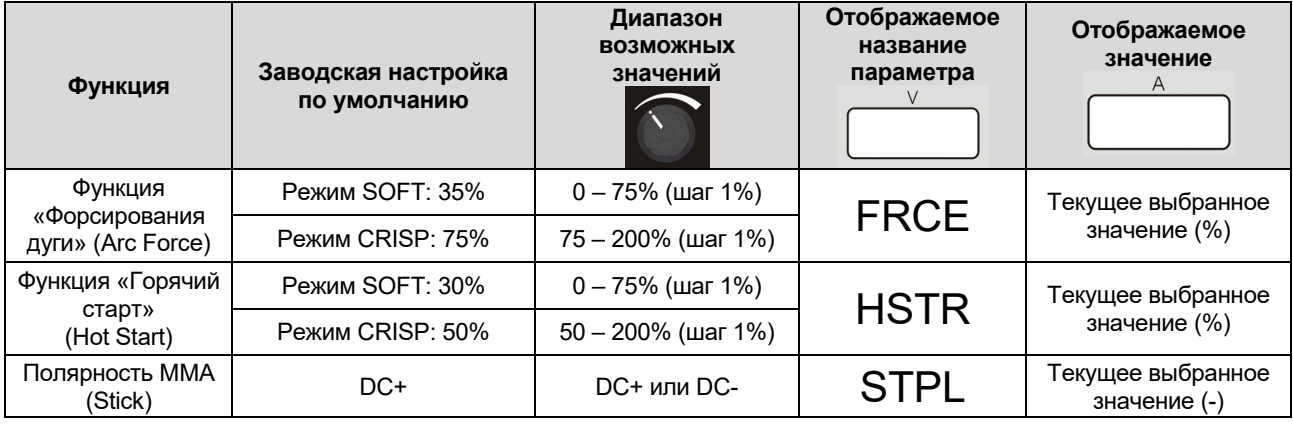

#### **ФОРСИРОВАННАЯ ДУГА и ГОРЯЧИЙ СТАРТ**

Благодаря этим двум параметрам пользователь может изменить поведение аппарата при электродной сварке на постоянном токе STICK DC. См. информацию об электродной сварке на постоянном токе для лучшего понимания обеих функций. Параметр игнорируется для режима электродной сварки на переменном токе AC STICK или GTAW.

#### **ПОЛЯРНОСТЬ ММА (Stick)**

С помощью этой функции можно изменить полярность зажима электрода без каких-либо изменений подключения рабочих кабелей. По умолчанию полярность электрода задана как DC+.

### **Меню SYS**

Чтобы войти в меню SYS, см. раздел меню, описанный выше.

### **Меню SYS**

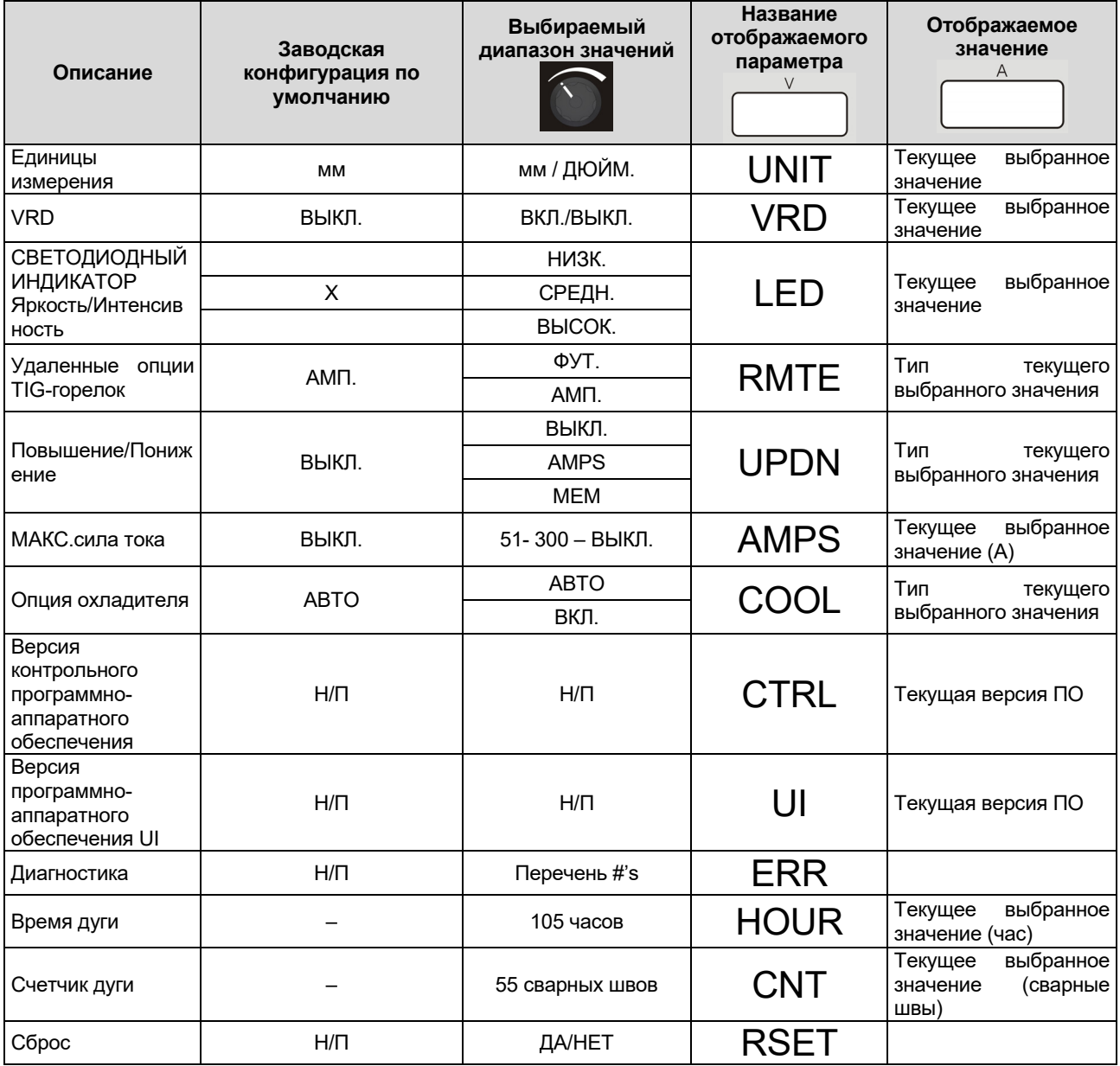

#### **Яркость/Интенсивность индикатора**

Этот параметр позволяет выбрать интенсивность пользователя: пользователь может выбрать три уровня. Высокий уровень рекомендуется в тех случаях, когда аппарат используется вне помещения при ярком солнечном освещении.

#### **Опции TIG дистанционного управления**

Этот раздел меню SYS позволяет выбрать соответствующие виды подключенных устройств дистанционного управления. Устройство само обнаруживает подключенное дистанционное устройство (amptrol, footpaddle): выбирая AMP, вы указываете устройство и

происходит подключение amptrol, а при выборе FOOT - подключение footpaddle. Выбор по умолчанию - AMP. При выборе FOOT и AMP меняется также возможность выбора и изменения параметров, описанных в предыдущих пунктах.

#### **Опция узла охлаждения**

Эта опция позволяет пользователю активировать постоянную работу узла жидкостного охлаждения при выборе ON (ВКЛ). Узел охлаждения выключается только в режиме ожидания.

По умолчанию включен режим AUTO (автоматический), и узел охлаждения работает в соответствии с продолжительностью сварки, зеленого и холостого режима.

Узел охлаждения выключается при активации зеленого режима; при переходе в режим ожидания (IDLE) узел охлаждения переходит в состояние OFF (ВЫКЛ).

#### **Опции ПОВЫШЕНИЯ/ПОНИЖЕНИЯ** РЕЖИМ AMP

Определены три рабочих режима, соответствующих различным статусам машины:

- 1) Перед началом проведения сварочных работ: нажатие кнопки ПОВЫШЕНИЯ или ПОНИЖЕНИЯ обуславливает изменение значения установочного тока
- 2) При сварке: нажатие кнопки ПОВЫШЕНИЯ или ПОНИЖЕНИЯ обуславливает изменение значения установочного тока на всех этапах сварочного процесса, за исключением стартовых функций, где функция ПОВЫШЕНИЯ/ПОНИЖЕНИЯ опускается.
- 3) Предварительный/последующий поток: нажатие кнопки ПОВЫШЕНИЯ или ПОНИЖЕНИЯ обуславливает изменение значения установочного тока.

Изменение осуществляется двумя способами, в зависимости от времени нажатия кнопки:

- 1) Ступенчатая функция: нажатие кнопки ПОВЫШЕНИЯ/ПОНИЖЕНИЯ в течение минимального времени 200 мс и ее отпускание обуславливает повышение/понижение установочного тока на 1A.
- 2) Линейно-нарастающая функция Нажатием кнопки ПОВЫШЕНИЯ/ПОНИЖЕНИЯ в течение более 1 секунды, установочный ток начинает повышаться/понижаться с линейно-нарастающим значением (5A/с). При нажатии в течение более 5 секунд повышение/понижение с линейнонарастающей функцией (10A/с). Нарастание тока заканчивается, когда отпускается ранее нажатая кнопка ПОВЫШЕНИЯ/ПОНИЖЕНИЯ.
- 3) При наличии дистанционного устройства (FOOT или AMP), в зависимости от выбранного процесса сварки, динамика ПОВЫШЕНИЯ/ПОНИЖЕНИЯ является разной.

В сварочном режиме SMAW дистанционное устройство устанавливает силу тока на весь диапазон, с пропуском главной контрольной ручки на переднем интерфейсе пользователя. В данном случае сигналы, поступающие от функции ПОВЫШЕНИЯ/ПОНИЖЕНИЯ, **игнорируются**.

В сварочном режиме GTAW дистанционное устройство устанавливает процент основного установочного значения машины. При регулировке основной силы тока, функция ПОВЫШЕНИЯ/ПОНИЖЕНИЯ с дистанционным устройством функционирует в соответствии с приведенным выше описанием.

#### РЕЖИМ MEM

Нажимая кнопки горелки, пользователь может изменять настройки, сохраненные в ячейках памяти от 1 до 9. Данная характеристика не доступна в течение сварочных работ.

#### Опция МАКС. силы тока

Данная опция позволяет пользователю устанавливать максимальный подаваемый машиной ток.

### **Коды ошибок и устранение неисправностей**

В случае ошибки выключите аппарат, подождите несколько секунд, а затем включите аппарат снова. Если ошибка не исчезает, требуется провести техобслуживание. Пожалуйста, свяжитесь с ближайшим центром технического обслуживания компании «Линкольн Электрик» и сообщите код ошибки, который отображается на индикаторе на лицевой панели.

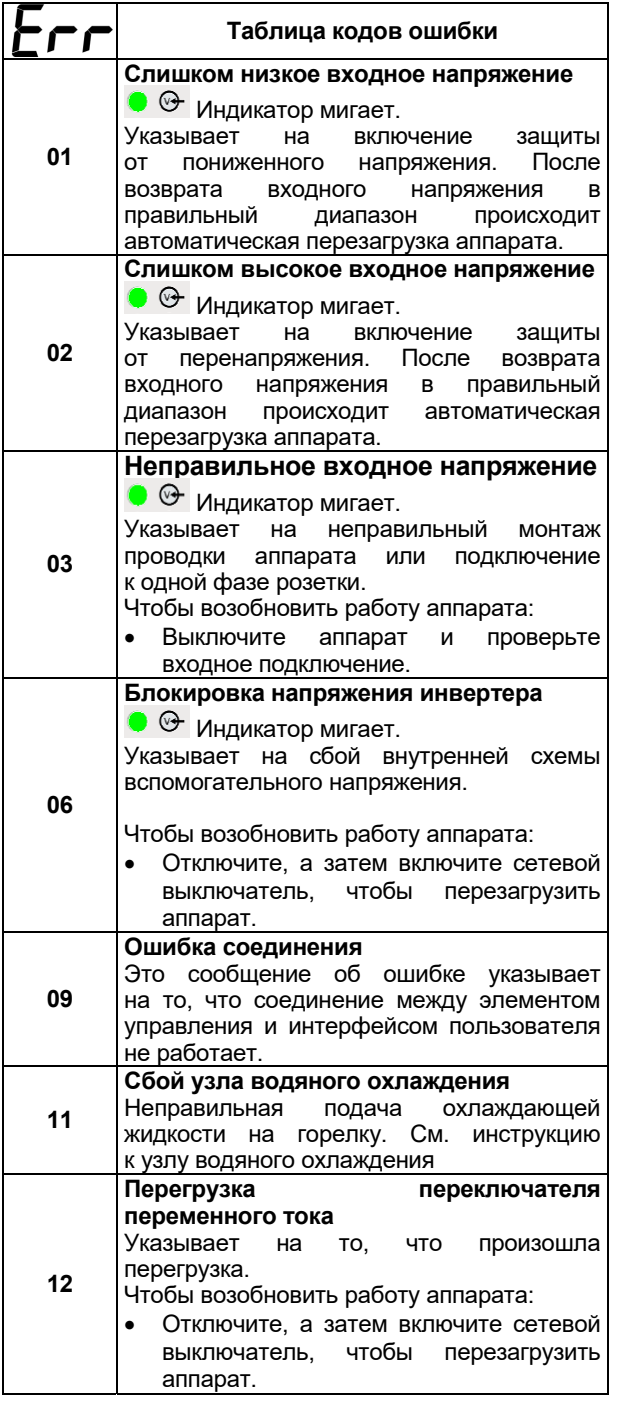

### **Продолжительность дуги и счетчик дуги**

Эти две опции показывают сварщику общее время работы и общее количество зажиганий дуги. Для сброса одной или обеих опций выполните следующие действия:

- Выберите опцию, которую необходимо сбросить;
- Hажмите кнопку SEL <sup>(69)</sup> в течение 5 с. После этого счетчик сбрасывается: на табло напряжения отображается значение 0,0
- Отпустите кнопку SEL

### **Номер версии установленной на агрегате программы интерфейса пользователя и управляющего программного обеспечения**

Эта опция позволяет увидеть текущую версию программного обеспечения пользовательского интерфейса и пульта управления.

# **СБРОС**

Эта опция позволяет конечному пользователю выполнить сброс всех существующих на агрегате настроек по всем параметрам к заводским настройкам, указанным в данном руководстве. Данная команда сброса не влияет на ячейки памяти.

# **Техобслуживание**

### **ВНИМАНИЕ**

Ремонт и техническое обслуживание машины рекомендуется выполнять в ближайшей мастерской техобслуживания компании «Линкольн Электрик». Несанкционированное обслуживание и ремонт приводят к прекращению действия гарантии.

Частота техобслуживания зависит от условий работы. О любом значительном повреждении следует незамедлительно сообщать в центр обслуживания.

- Проверьте состояние всех электрических кабелей и соединений. Замените при необходимости.
- Поддерживайте аппарат в чистоте. Очищайте наружную поверхность аппарата, и в особенности впускные и выпускные отверстия воздушного потока, с помощью мягкой сухой тряпки.

### **ВНИМАНИЕ**

Запрещается вскрывать корпус и/или просовывать посторонние предметы в воздухозаборные отверстия. Перед выполнением любых технических работ следует отключить электропитание. После любых ремонтных работ рекомендуется провести испытания, чтобы обеспечить безопасность работы оборудования.

### **Политика технической поддержки клиентов**

Компания Lincoln Electric занимается производством и продажей высококачественного сварочного оборудования, расходных материалов и оборудования для резки. Наша задача удовлетворить потребности наших клиентов и превзойти их ожидания. В некоторых случаях покупатели могут обращаться в компанию Lincoln Electric за советом или информацией об использовании нашей продукции. Мы отвечаем нашим клиентам на основе максимально точной информации, имеющейся в нашем распоряжении на момент запроса. Lincoln Electric не может гарантировать получение таких консультаций и не несет никакой ответственности в отношении предоставляемых сведений или рекомендаций. Предоставляя сведения или рекомендации, мы категорически отказываемся от гарантий любого вида, включая гарантии пригодности для конкретной цели клиента. С практической точки зрения, мы также не можем брать на себя какую-либо ответственность за обновления или исправления таких сведений или рекомендаций после их получения клиентом. Кроме того, предоставление сведений или рекомендаций не расширяет и не меняет какие-либо гарантии в отношении продажи нашей продукции.

Компания-изготовитель Lincoln Electric реагирует на запросы клиентов, но выбор и использование специфических изделий, продаваемых Lincoln Electric, находятся исключительно под контролем самого клиента, и клиент несёт за них исключительную ответственность. На результаты, полученные при применении описанных выше методов производства и требований к техническому обслуживанию, влияют многие факторы, не зависящие от Lincoln Electric.

Возможны изменения — эти сведения являются точными согласно имеющейся у нас информации на момент печати. Актуальную информацию см. на сайте www.lincolnelectric.com.

# **WEEE**

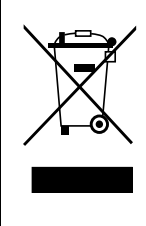

Запрещается утилизация электротехнических изделий вместе с обычным мусором! В соответствии с Европейской директивой 2012/19/EC в отношении использованного электротехнического оборудования «Waste Electrical and Electronic Equipment» (WEEE) и с требованиями национального законодательства, электротехническое оборудование, достигшее окончания срока эксплуатации, должно быть собрано и направлено в соответствующий центр по его утилизации. Вы, как владелец оборудования, должны получить информацию о сертифицированных центрах сбора оборудования от нашего местного представительства. Соблюдая требования этой Директивы, Вы защищаете окружающую среду и здоровье людей!

**Запасные части**

#### **Инструкция по использованию раздела «Запасные части»**

- Нельзя пользоваться разделом «Запасные части», если код запчасти не указан. В этом случае свяжитесь сервисным центром компании «Lincoln Electric».
- Для определения места размещения детали используйте сборочный чертеж и таблицу ниже.
- Используйте только те детали, которые отмечены в таблице значком «X» в столбце, заголовок которого такой же, как и на соответствующей странице сборочного чертежа (значок # отображает изменения в данной публикации).

Сначала прочитайте инструкцию по использованию раздела «Запасные части», затем воспользуйтесь поставляемым с оборудованием каталогом запчастей с изображением деталей и таблицей с каталожными номерами.

# **Адреса авторизованных сервисных центров**

- В случае обнаружения дефектов в течение периода действия гарантии покупатель должен обратиться в авторизованный сервисный центр Lincoln (LASF).
- Обратитесь к местному торговому представителю компании Lincoln, чтобы получить адрес LASF, или найдите адрес на сайтеwww.lincolnelectric.com/en-gb/Support/Locator.

# **Электрические схемы**

См. поставляемый с оборудованием каталог запчастей.

07/06

12/05

09/16

# **Рекомендуемые вспомогательные принадлежности**

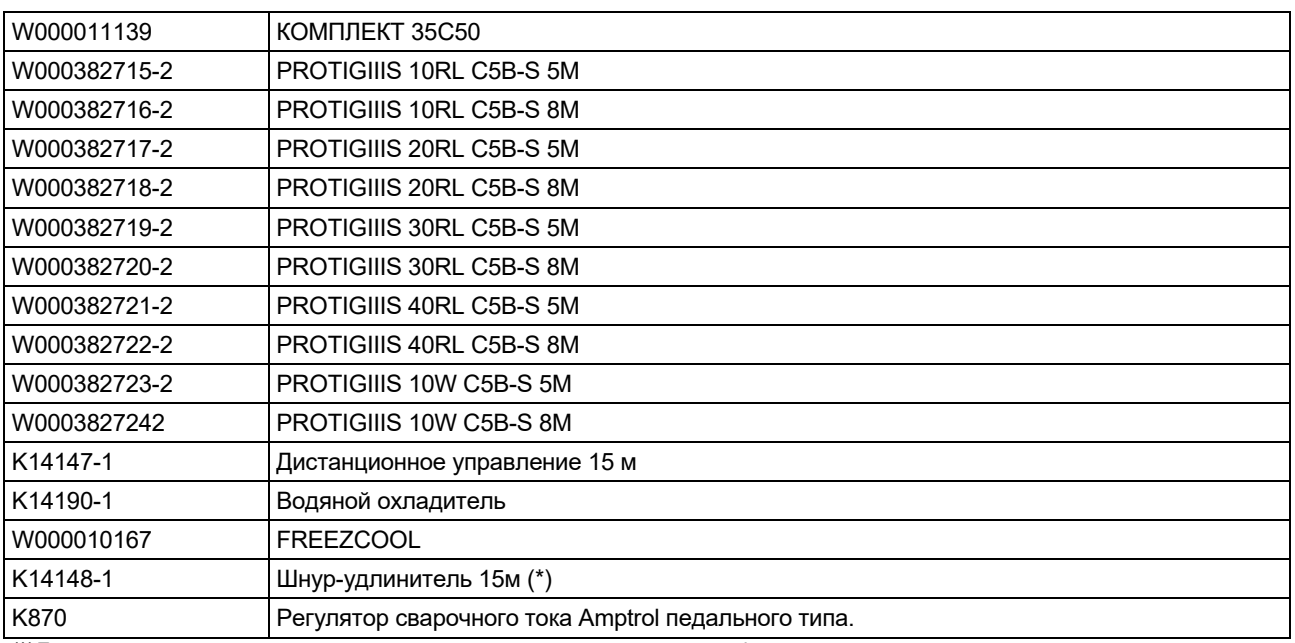

(\*)Допустимо использование удлинителя с максимальной длиной 45 метров.

# **Схема размеров**

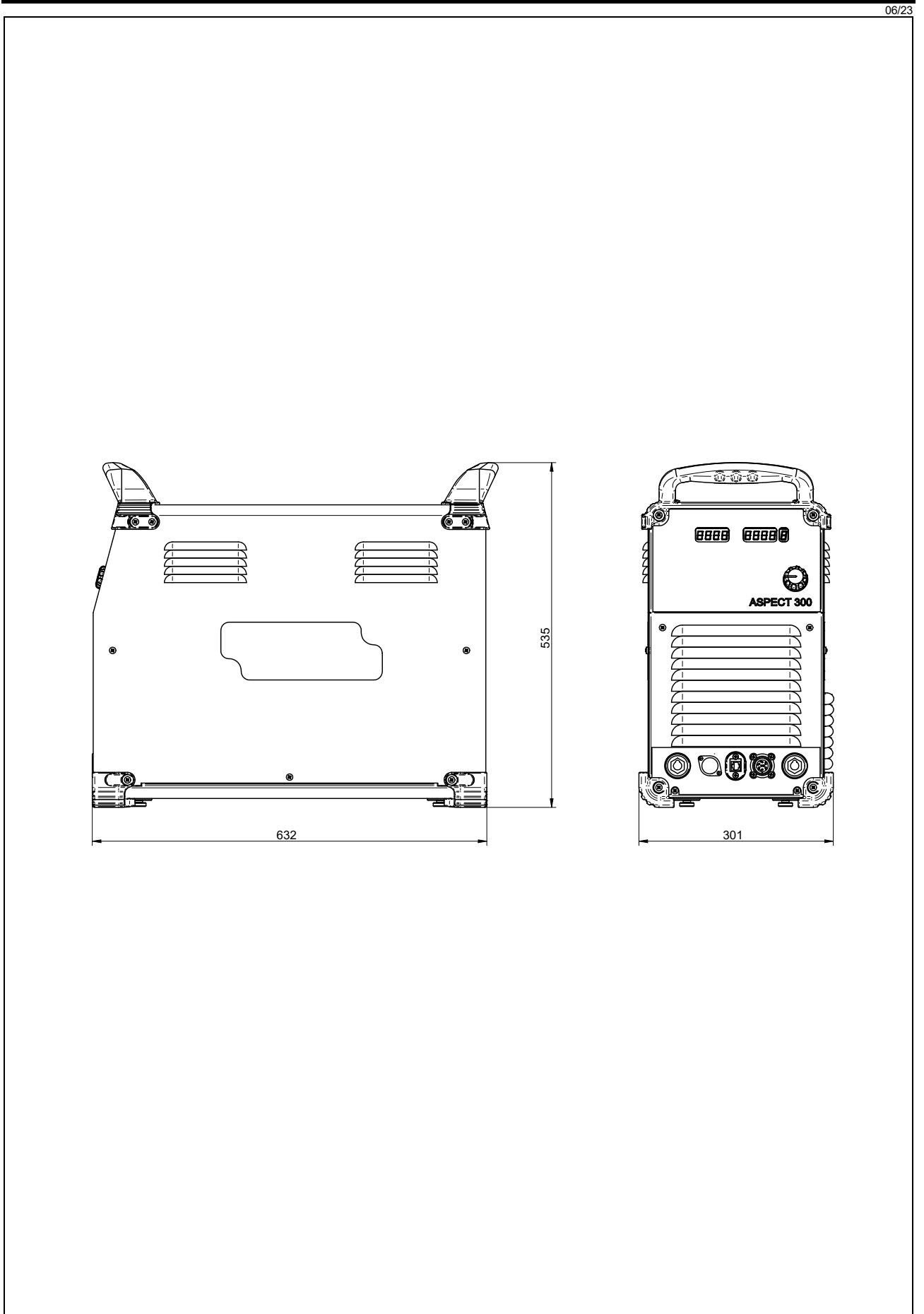